### Interfederation Crash Course

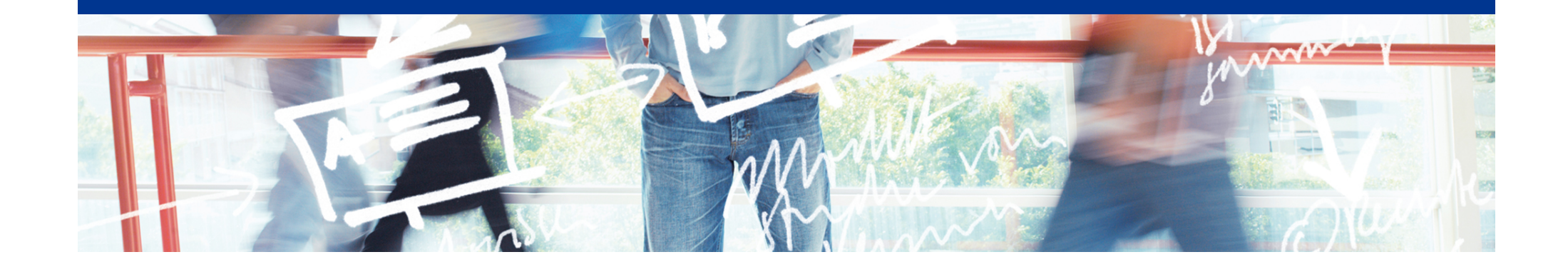

# SWITCH

SWITCHaai Team aai@switch.ch

Bern, 1. March 2013

#### **Overview**

- Interfederation Getting ready to cross borders
- eduGAIN
	- What's eduGAIN?
	- Example Show Cases DOIT, REDI, TNC, Foodle
- *Coffee Break*
- How to Deploy Interfederation?
	- The Administrative Task SWITCHaai Interfederation Access Declaration
	- The Technical Tasks
		- Attribute Support & Consent
		- Configuring the IdP for interfederation use
		- Configuring the SP for interfederation use
		- Discovery Service Options for SP Administrators
		- Service Provider "Code of Conduct"
	- What else? How to proceed when you want to interfederate a service

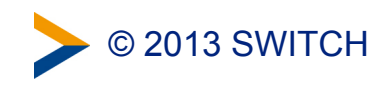

### Interfederation

Getting ready to cross borders

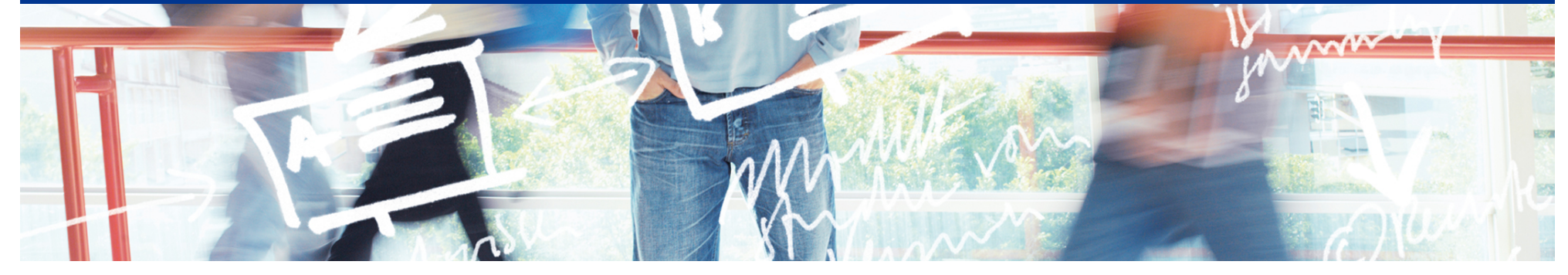

# SWITCH

Daniel Lutz aai@switch.ch

Interfederation Crash Course Bern, 1. March 2013

#### Internationalization

Many established **national** Identity Federations

- but research projects are **international**
- but content publishers' customers are **international**
- but audience of research wikis and blogs is **international**

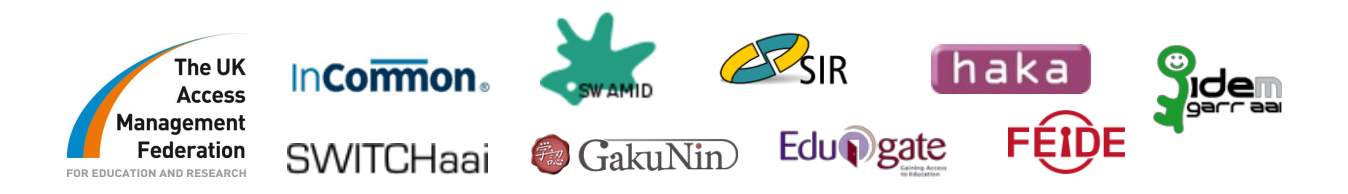

#### **Interconnecting national federations → Interfederation**

- Interfederation service facilitates international research collaboration
- Content publishers can offer their services without concluding contracts with each single federation

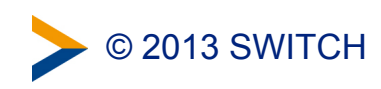

#### Identity Federations of the World

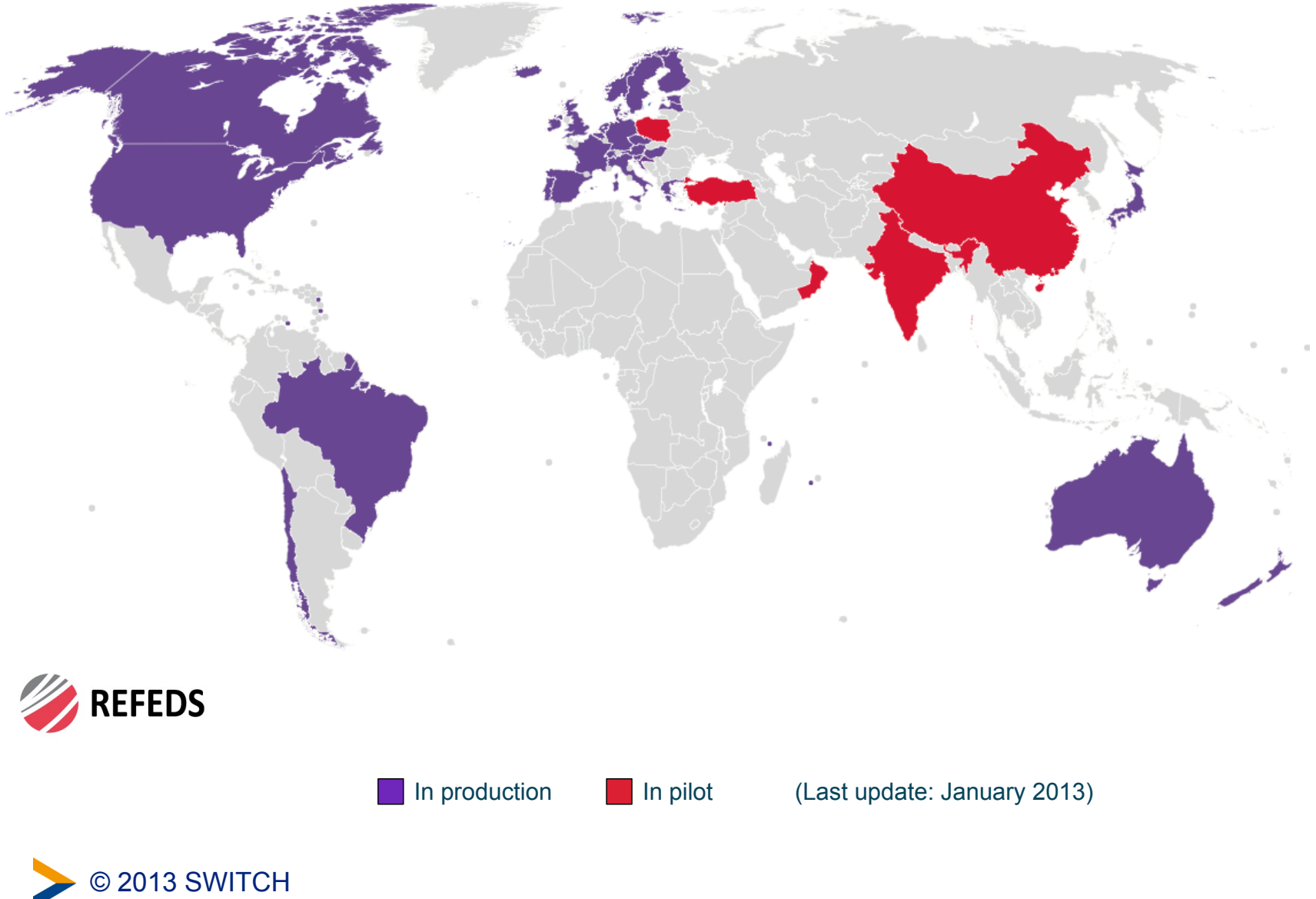

### Getting ready for the future

- Today
	- SWITCHaai is mostly bound to CH/LI borders
		- Exception
			- International Federation Partners (mostly content publishers)
			- Foreign users in the Virtual Home Organization (VHO) (usually already have an account in their local federation)
	- Many national AAI's in place
- With interfederation we are able to cross the borders
	- Swiss users are able to access opted-in foreign SPs
	- Foreign users are able to access opted-in Swiss SPs
	- Single Sign-On across federations
- eduGAIN from GÉANT3 is the first interfederation service SWITCHaai co-operates with

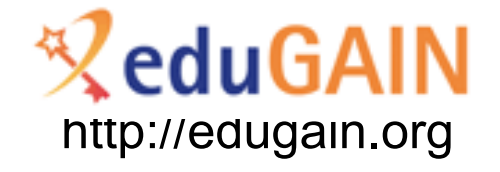

• Others might follow

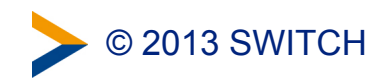

### What's different with interfederation?

- No longer a single legal or policy framework
	- Each federation has its own
	- eduGAIN has one as well [1]
- No single 'interfederation helpdesk' in case of problems
	- Debugging involves probably more parties
	- Involved parties will generally know less about each other
- Different sets of attributes used internationally
	- e.g. no studyLevel or studyBranch attributes

[1] <http://www.geant.net/service/edugain/resources>

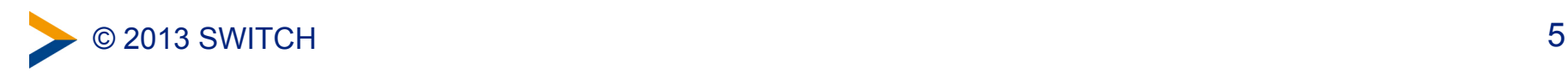

### eduGAIN

#### An Interfederation Service of GÉANT

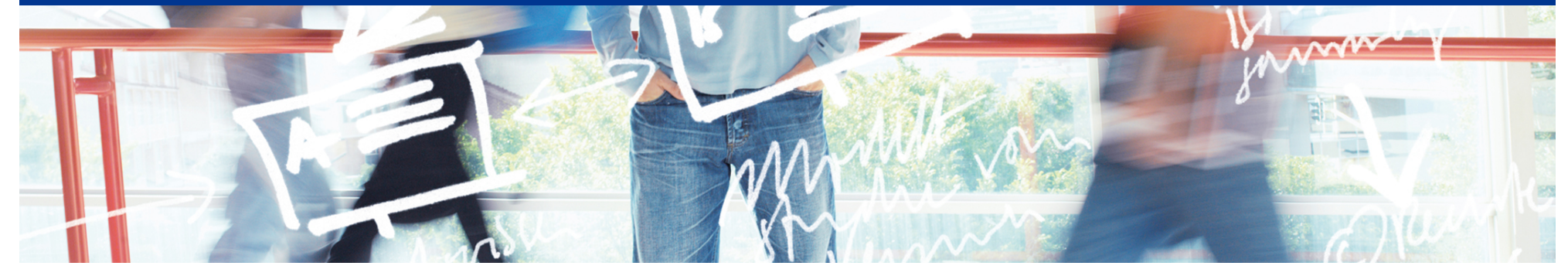

# SWITCH

Thomas Lenggenhager aai@switch.ch

Interfederation Crash Course Bern, 1. March 2013

#### **Overview**

- Interfederation with eduGAIN
	- The Structure, the Numbers, the Scope
	- How it works
	- The Rules
	- Showcases

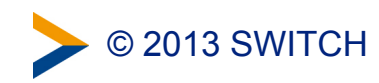

#### The Structure

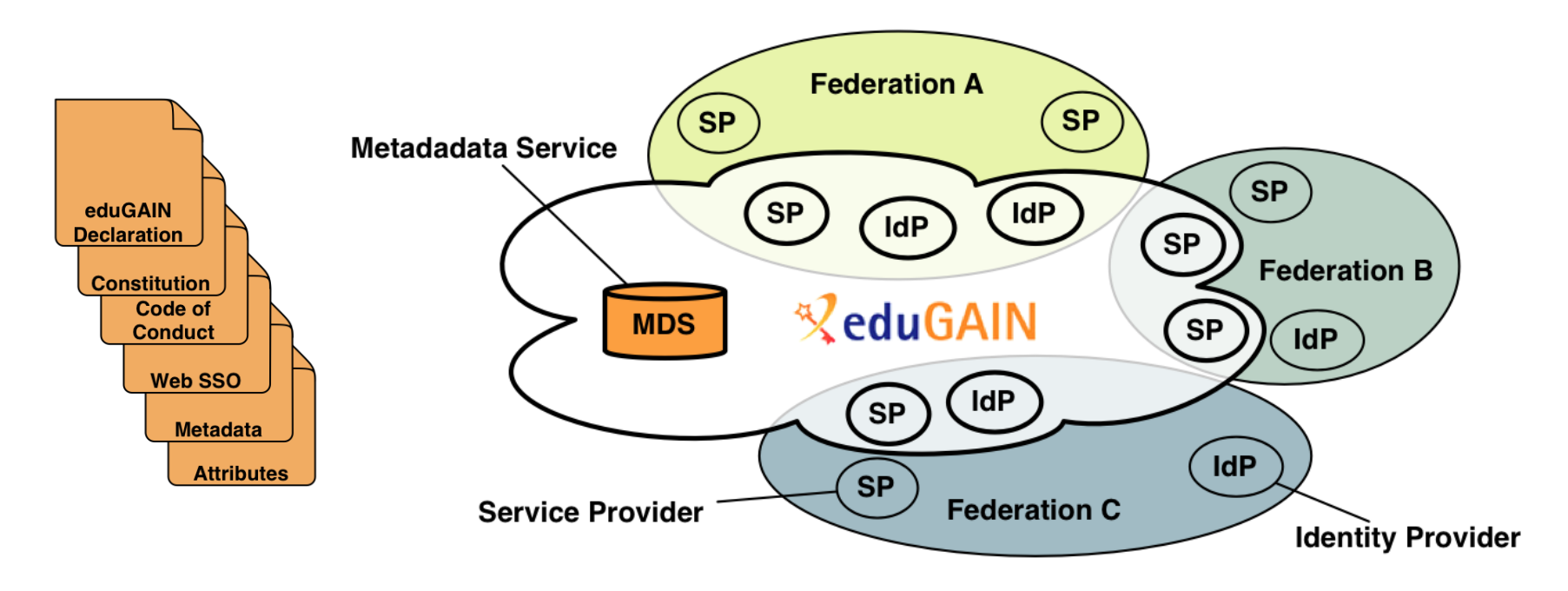

- eduGAIN provides policy framework and standards to build trust
- SPs and IdPs of participating federations should opt-in for eduGAIN
- MDS fetches, aggregates and republishes metadata

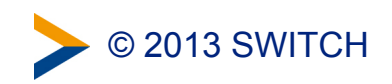

### The numbers February 2013

- 17 Federations
	- 3 more joining, 10 candidates
- 84 IdPs, 1 from SWITCHaai
- 38 SPs, 4 from SWITCHaai

<http://www.edugain.org> <http://www.edugain.org/technical/status.php>

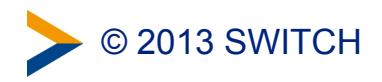

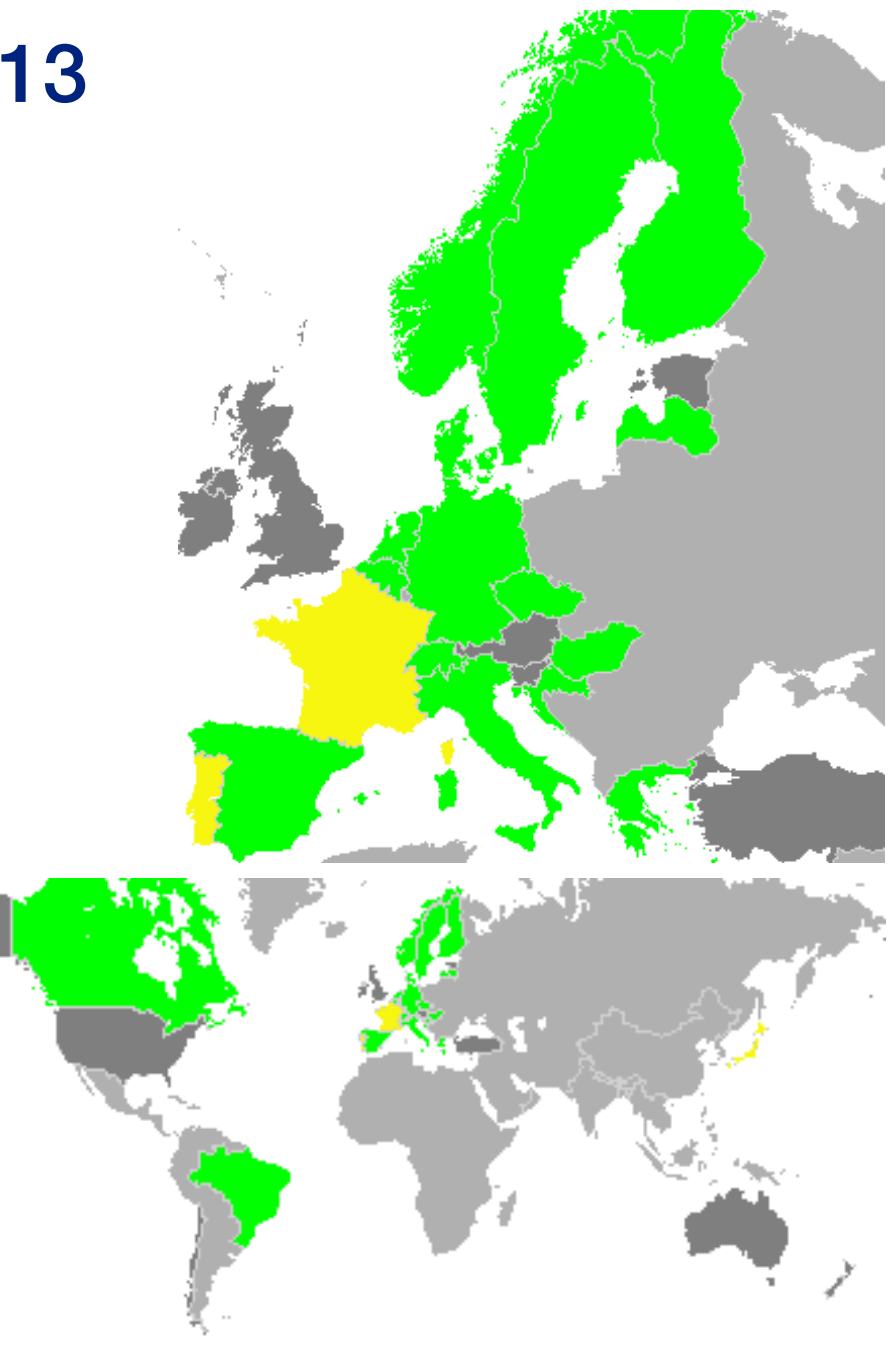

#### Adoption Width vs. Depth

- Good federation adoption (Width)
- Entity Adoptions (Depth) has yet to grow

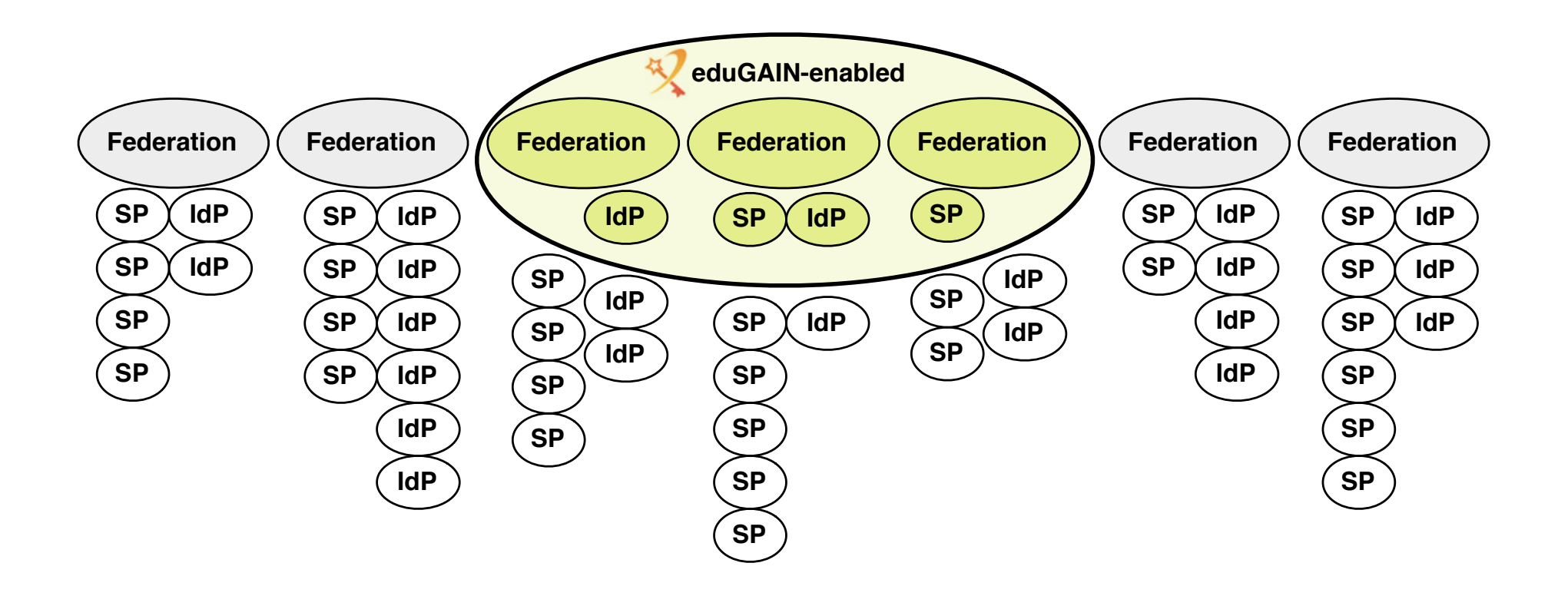

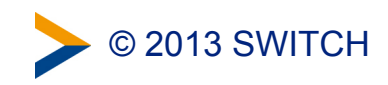

### Width and Depth in Numbers

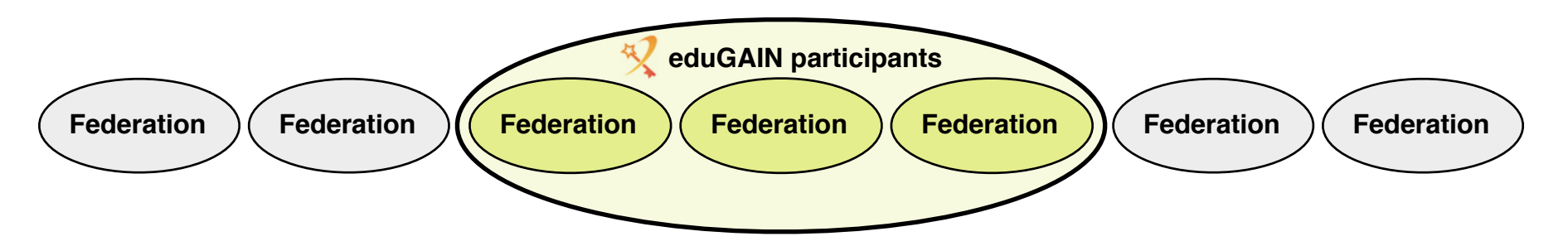

• **65% of European national federations are eduGAIN participants** 

Or 51% of total 33 national federations worldwide Source: REFEDs Wiki, <https://refeds.terena.org/index.php/Federations>

#### • **About 5% entities are in eduGAIN so far**

out of 2'290 SPs and IdPs operated by eduGAIN participants

© 2013 SWITCH

• Not every SP and IdP has good reasons to interfederate!

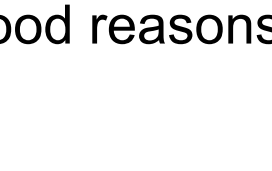

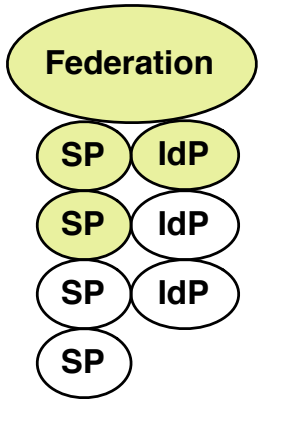

#### How it works

- The situation with a single federation
	- The federation metadata contains all the entities
		- 1) The entities register with the federation and provide the metadata
		- 2) The federation operator publishes the metadata file
		- 3) The entities regularly fetch the metadata file and consume it

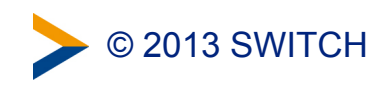

### Collect Metadata from Entities

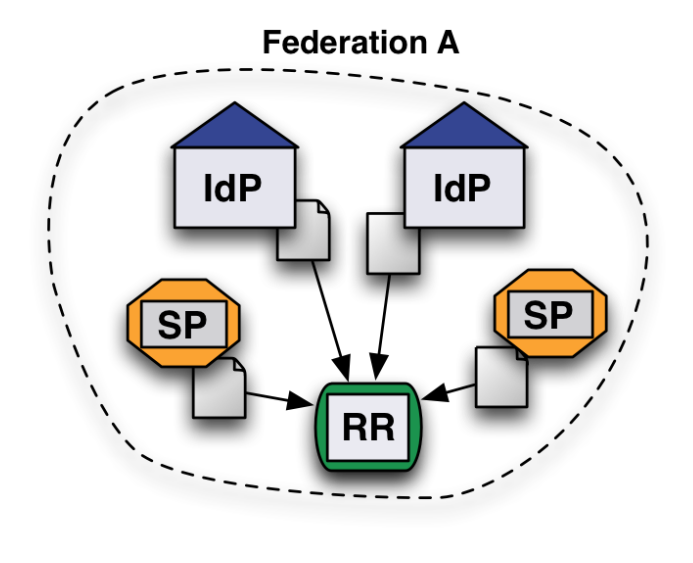

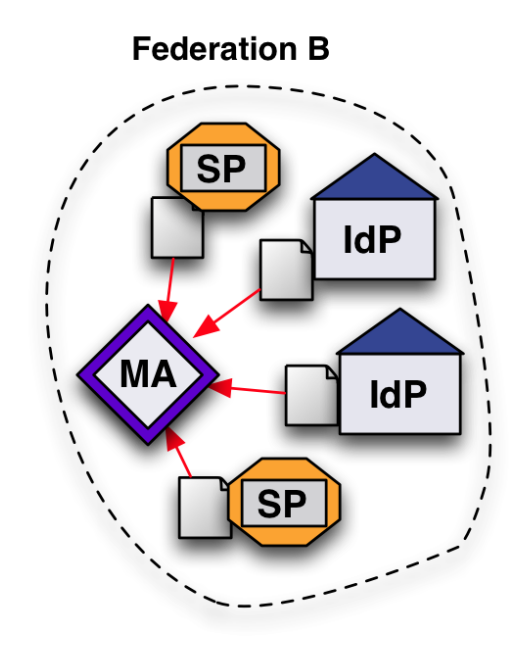

- Federation collects metadata from the entities e.g. with
	- a Resource Registry
	- a Metadata Aggregator that pulls its metadata

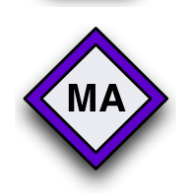

**RR** 

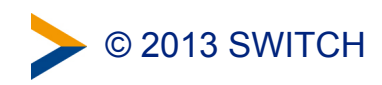

#### Publish Federation Metadata

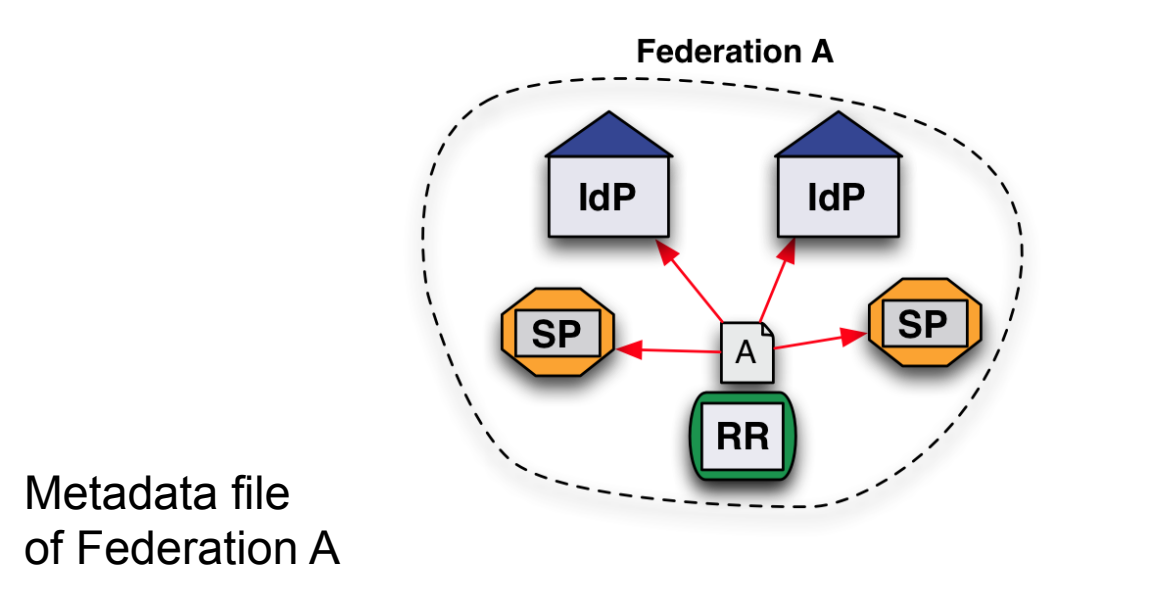

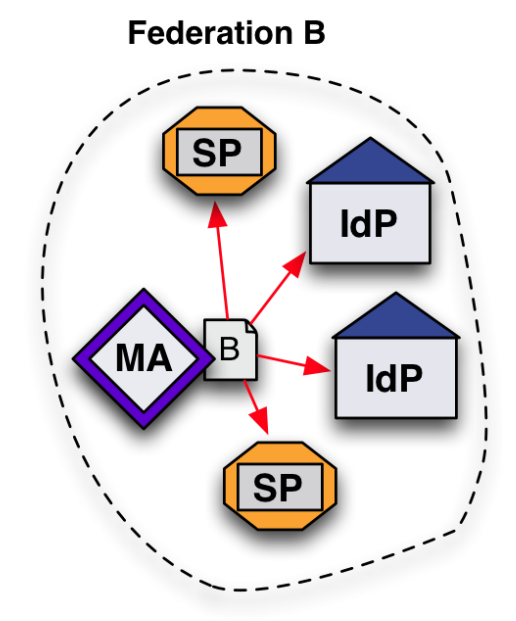

- Each Federation publishes its metadata file
- Entities fetch it from their Federation

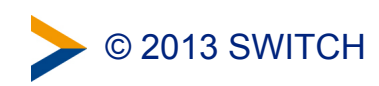

 $A^{\dagger}$ 

### How it works (2)

- How to get hold of entities from all the other federations?
	- 1) Each Federation publishes an additional metadata file with the entities participating in interfederation
	- 2) eduGAIN Metadata Service MDS checks and aggregates these files and publishes an aggregated eduGAIN metadata file
	- 3) Each Federation fetches the aggregated file, filters out the own entities and publishes it for the local entities that participate in interfederation.

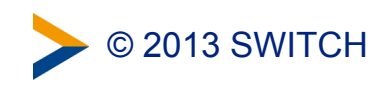

#### Publish Metadata for Interfederation

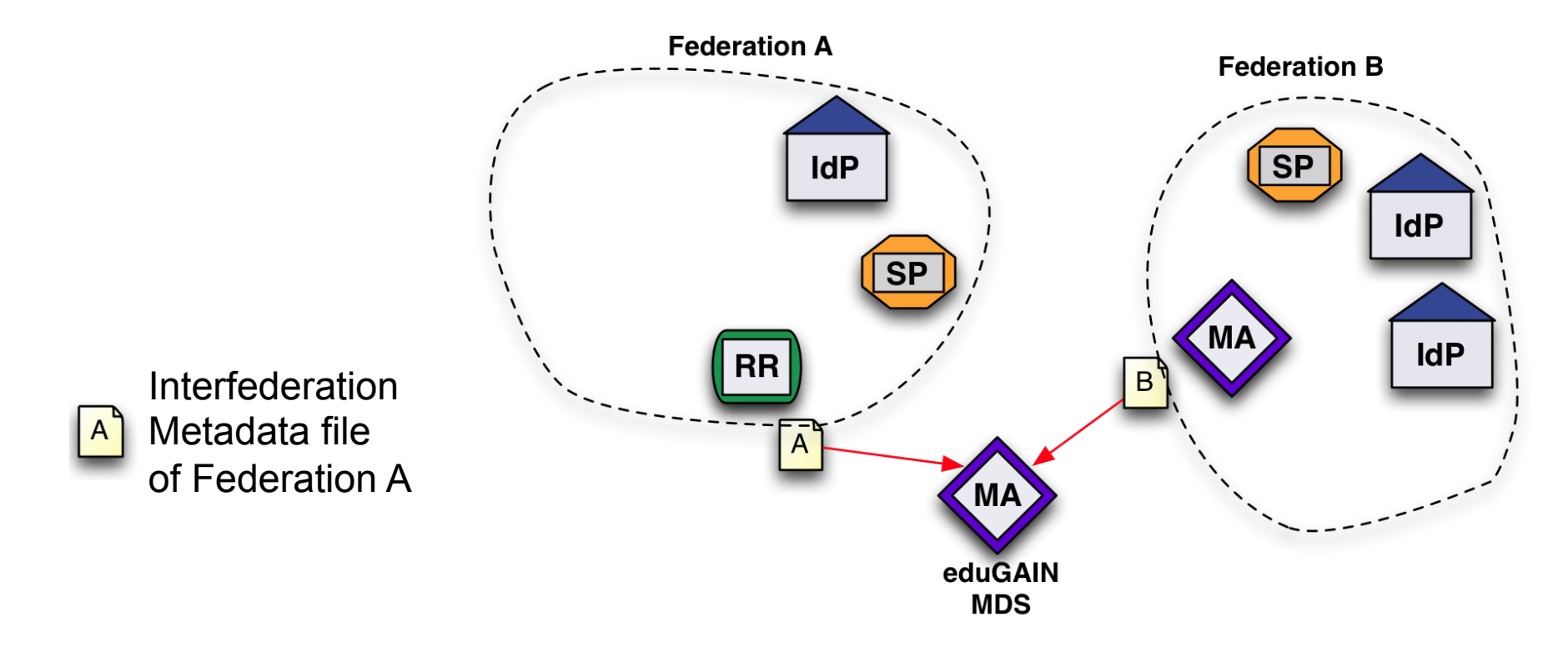

- Each Federation publishes a Metadata file with the entities that want to interfederate.
- The eduGAIN Metadata Data Service fetches them

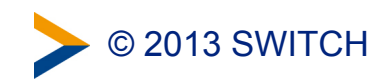

#### Consume and Republish Interfederation Metadata

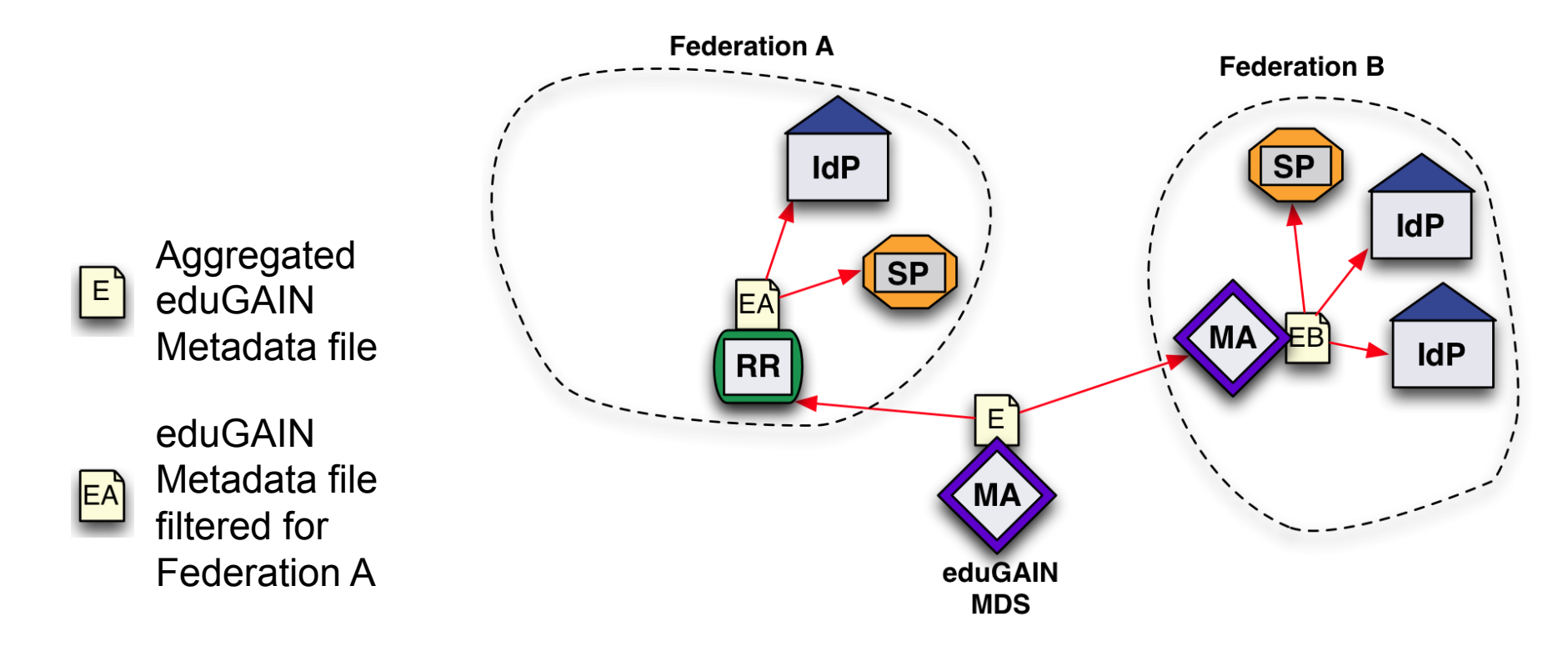

- eduGAIN MDS aggregates all metadata and republishes it
- Federations fetch it and filter-out their own entities
- Entities consume the filtered eduGAIN metadata file in addition to the one from the federation

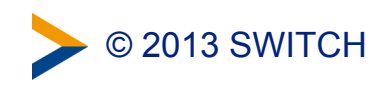

### The Rules for eduGAIN

- The set of documents gets soon a minor revision
	- eduGAIN Declaration
		- *SWITCH signed it in 2011*
	- eduGAIN Constitution
	- eduGAIN Metadata Profile
	- eduGAIN Attribute Profile
		- A small set of standard attributes
	- eduGAIN SAML 2.0 WebSSO Profile
	- GÉANT Data Protection Code of Conduct

<http://www.geant.net/service/edugain/resources>

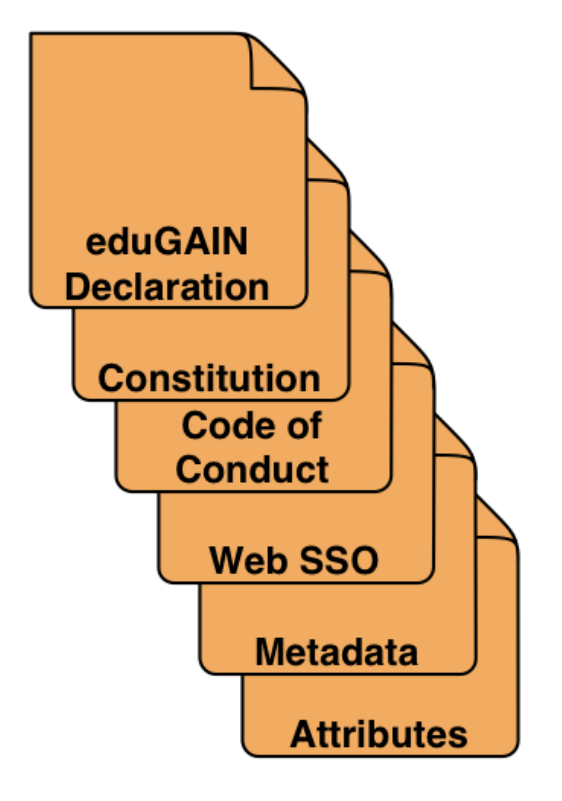

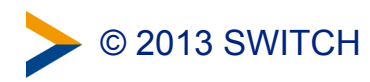

### Example Show Cases

DOIT, Forge, REDI, Terena Services, Foodle

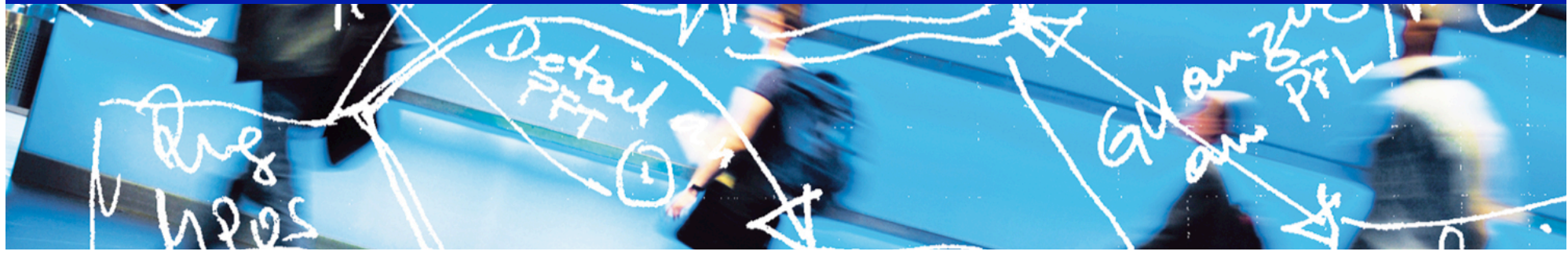

# SWITCH

**Serving Swiss Universities** 

Lukas Hämmerle lukas.haemmerle@switch.ch

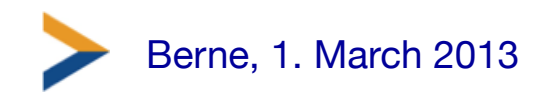

### **Overview**

SWITCHaai SP offered to international community:

- 1. DOIT
- 2. Forge

Usable by SWITCHaai users with Interfederation:

- 3. REDI
- 4. TERENA services
- 5. Foodle

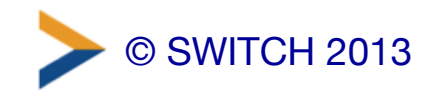

# 1. SWITCH Forge

- Service operated by SWITCH
- Redmine project management platform: issue tracker, wiki, calendar, news, version control integration, road map, etc.
- > 60 public/private SWITCH projects
- Accessible via SWITCHaai/eduGAIN
- Link: <https://forge.switch.ch>

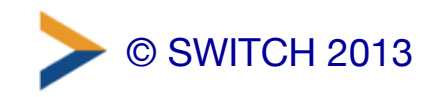

## SWITCH Forge Use Case

- Bug reporting and contributions for open source projects
- Users from all around the world
- Authenticated users:
	- can be assigned higher privileges
	- are notified when issues are updated
	- can work in non-public projects
- Useful for Open Source projects

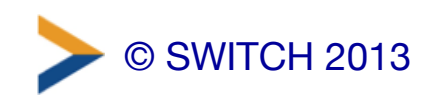

#### **SWITCH SWITCH Forge** Overview | Activity | Roadmap | Issues | New issue | News | Wiki | **Files** Repository **Settings** My account | Mite | Logout ↑ www.switch.ch Search: » SWITCHwayf  $\div$ Home » AAI » SWITCHwayf **Overview** C New subproject **A** Members The SWITCH WAYF is a PHP implementation of the Shibboleth WAYF and SAML Discovery Manager: Daniel Lutz, Lukas Hämmerle, Service protocol. Thomas Lenggenhager **Public Subversion Access** Developer: Daniel Lutz, Lukas Hämmerle, Thomas Lenggenhager svn co https://subversion.switch.o Reporter: Daniel Lutz, Lukas Hämmerle, Olivier Salaün, Peter Schober, Simona • Homepage: Venuti, Stefano Gargiulo, Takeshi http://www.switch.ch/aai/support/tools/ NISHIMURA, Thomas Lenggenhager, Tom Scavo **El Issue tracking** • Bug: 1 open / 22 Latest news • Change: 0 open / 1 · Feature: 6 open / 23 Version 1.17.1 released • Support: 0 open / 1 Version 1.17.1 of the SWITCHwayf is a • Question: 0 open / 1 bug fix release Added by Lukas Hämmerle 9 months ago View all issues Version 1.17 released © SWITCH 2013 5

# 2. DOIT - Dermatology Online

- E-Learning material to teach dermatologists around the world
- Initiated by University of Zurich
- Accessible via SWITCHaai/eduGAIN
- Interested partner universities in 40 countries
- Link: <http://doit.swisdom.org>

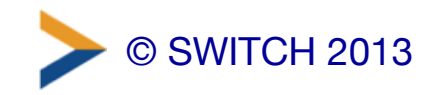

## DOIT Use Case

- To learn dermatology DOIT hosts many pictures showing horrible skin diseases
- Therefore, only dermatology students should get access
- Manual registration and validation by DOIT administrators is time consuming
- Validation not necessary with AAI/ Interfederation

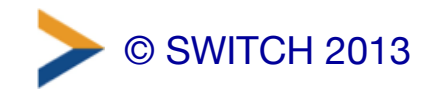

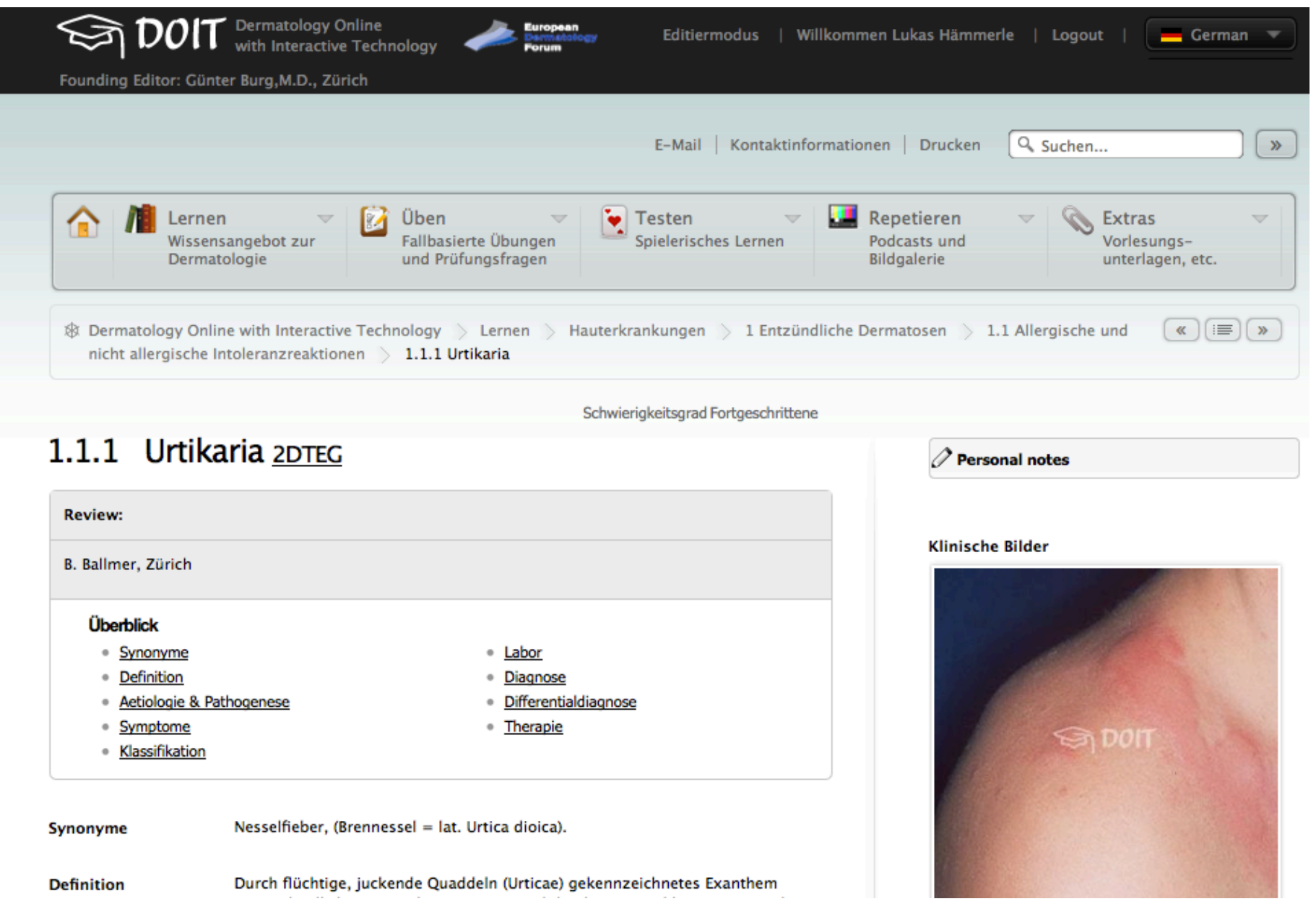

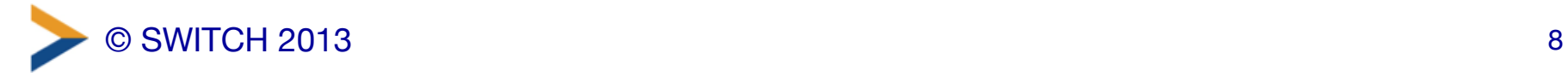

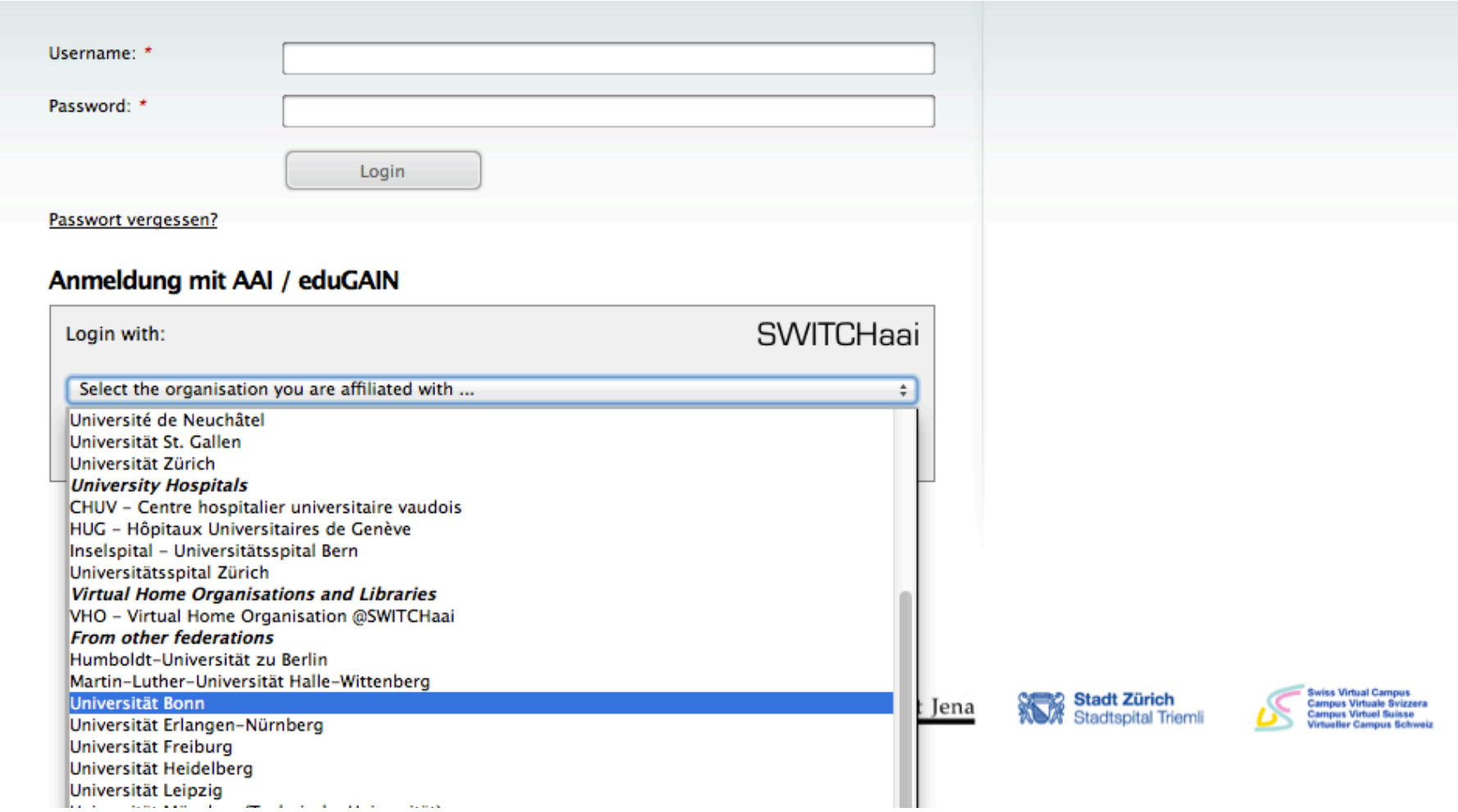

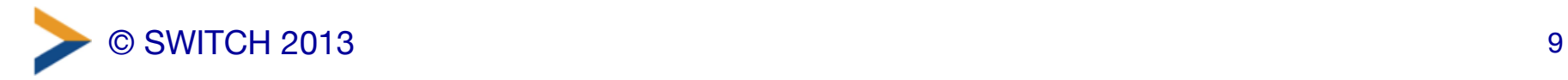

### 3. REDI

- ReDI Regionale Datenbank-Information
- Access > 950 science databases
- Currently a SWITCHaai federation partner
	- REDI needed to sign Federation Partner agreement and bilaterally configure foreign IdPs
- Link: <http://www.redi-bw.de>

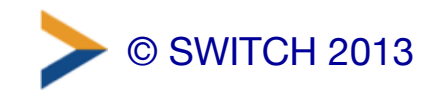

### REDI Use Case

- Used by Swiss and German universities and libraries
- With Interfederation, no need for REDI to sign another federation agreement if other universites should be granted access (e.g. from Austria)

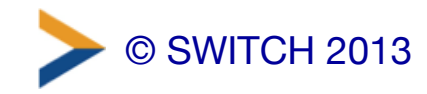

**ReDI** 

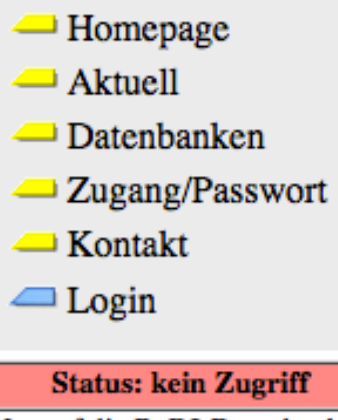

Um auf die ReDI-Datenbanken zugreifen zu können, müssen Sie sich einloggen! Sie sehen das gesamte ReDI-Angebot.

#### Login: Einrichtungsauswahl

Bitte wählen Sie die Einrichtung aus, der Sie angehören. Wenn Ihre Einrichtung nicht zur Auswahl angeboten wird, können Sie sich nicht mit Benutzerkennung und Passwort in ReDI einloggen:

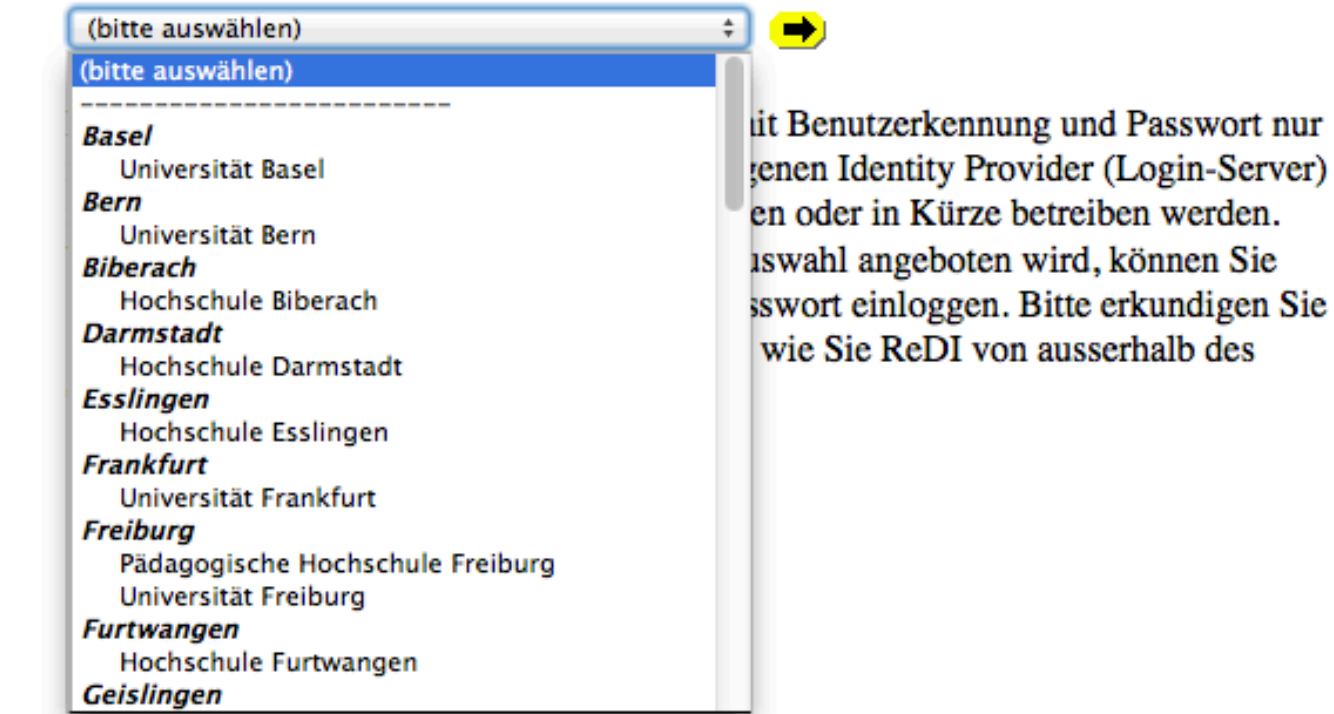

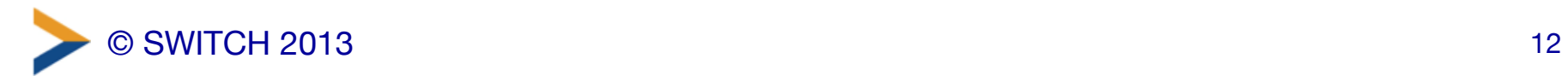

## 4. TERENA Services

- TERENA = Trans-European Research and Education Networking Association
- SWITCH is member of TERENA
- International colloboration activities and meetings
- Example Services:
	- Federation Wiki: <https://refeds.terena.org>
	- Conference Registration: <http://tnc2013.terena.org>

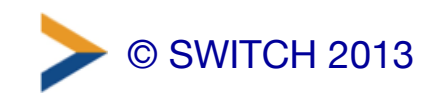

## 5. Foodle

- Federated Doodle
- Offers many more features
- Service usable via eduGAIN – Could be used by your users
- Developed by UNINETT from Norway
- Link: <http://foodl.org>

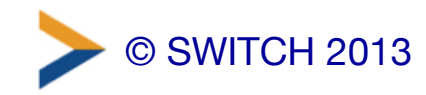

### Foodle Use Case

- Used by users all around the world
- Authentication allows additional features like:
	- History of answered surveys
	- Email address is known from participants
	- Calendar integragion via feed

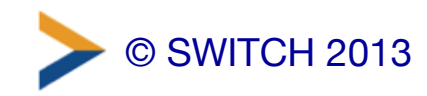

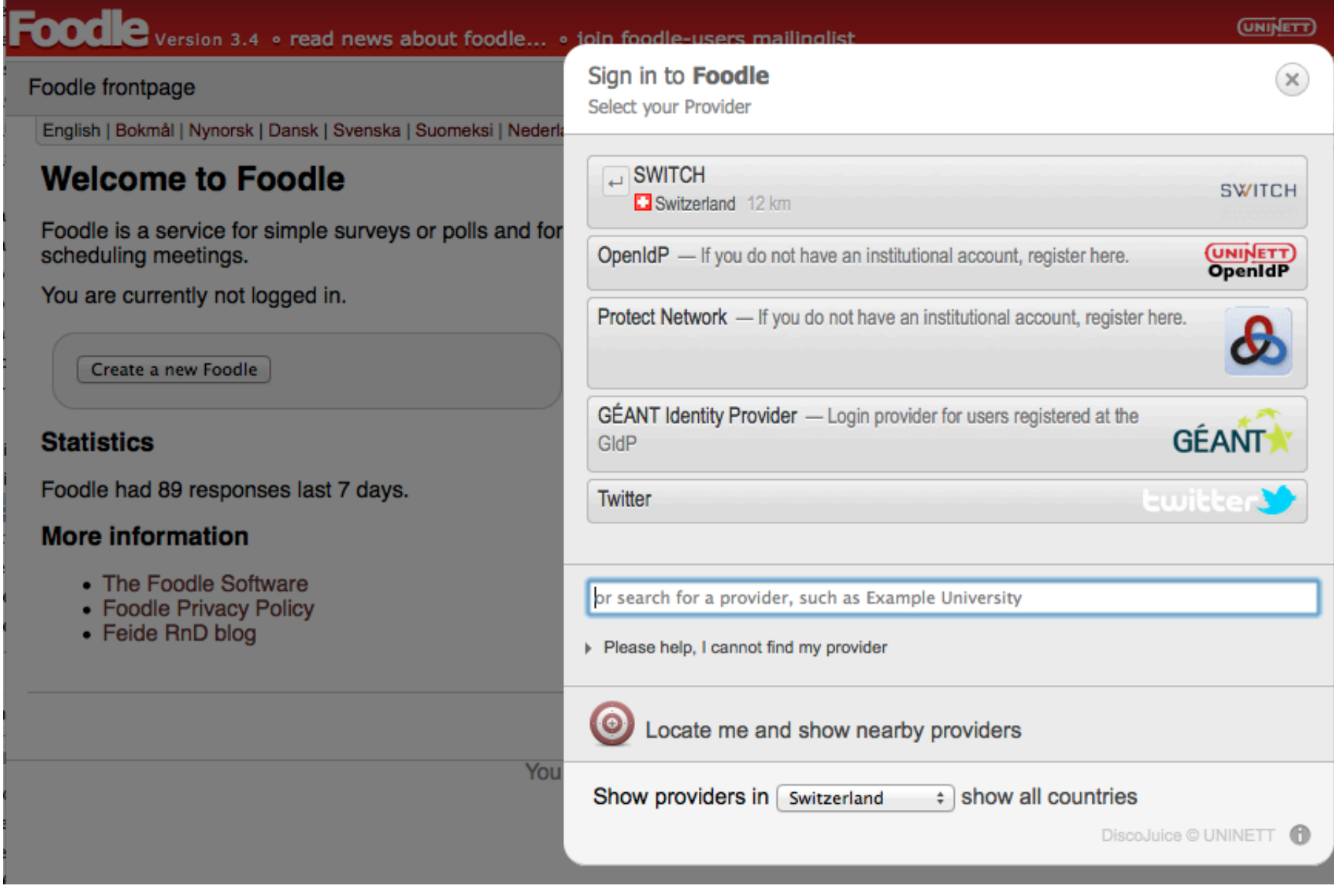

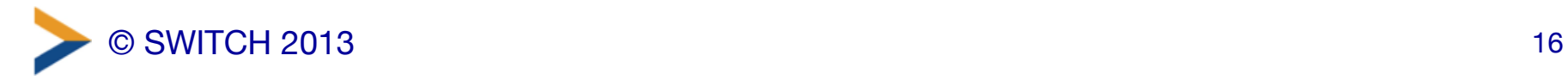
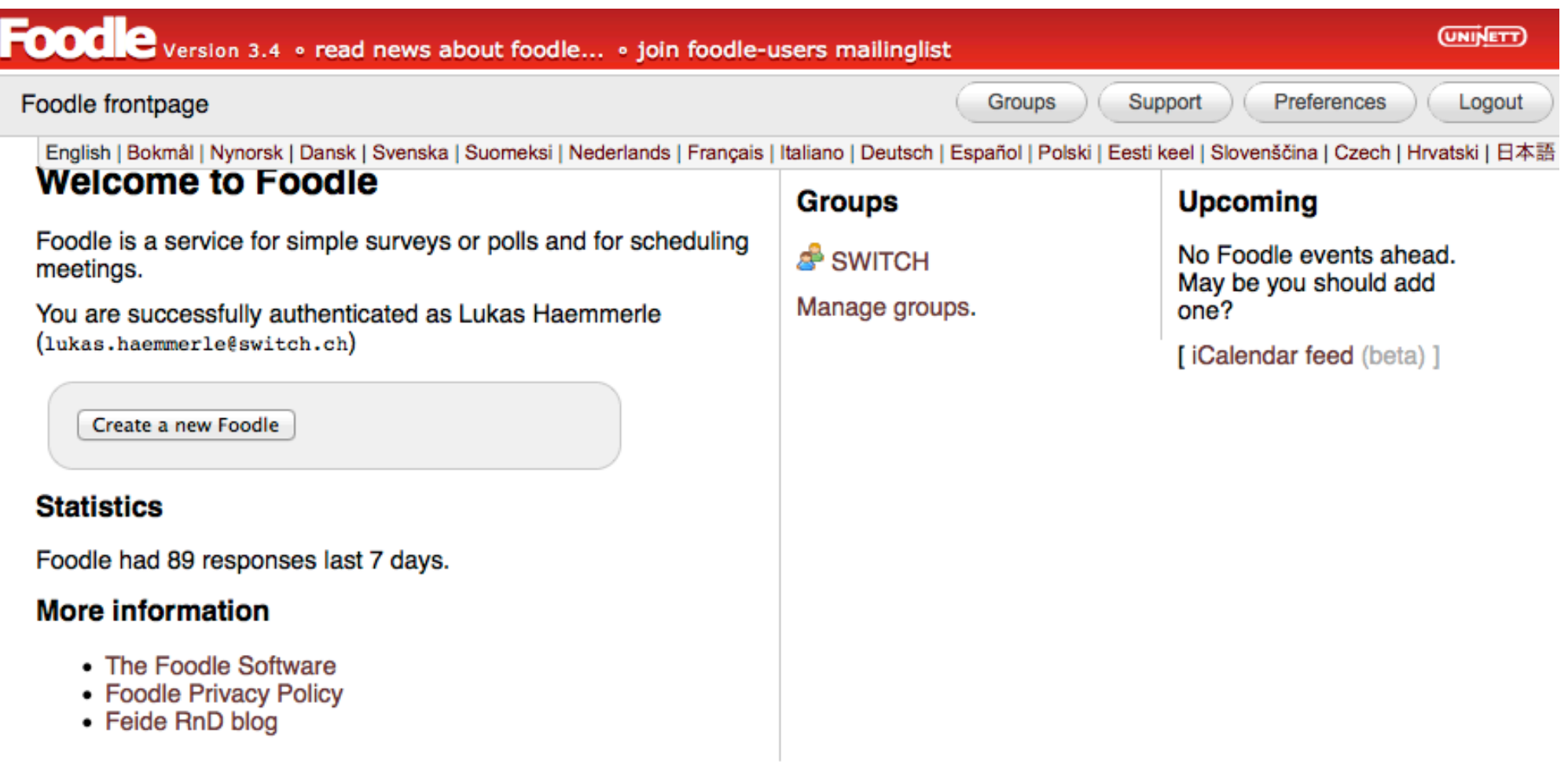

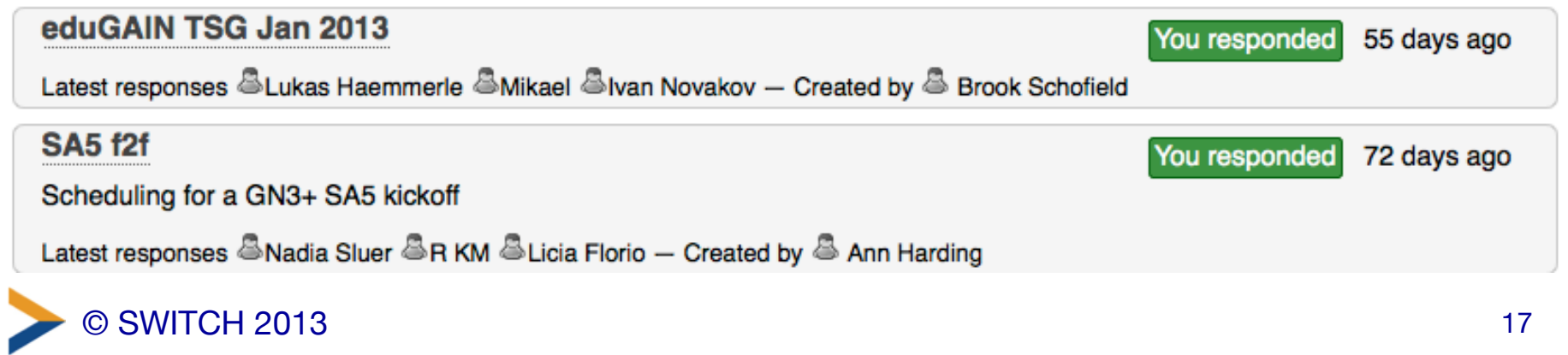

## **Summary**

Interfederation/eduGAIN helps:

- Home Organisations to:
	- Allow students/researchers access more AAI services in other countries
- Service operators to:
	- Allow users from other countries to authenticate with their own AAI account
	- Get rid/minimize account management

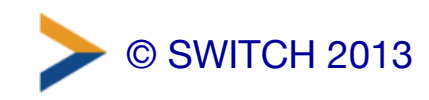

### The Administrative Task

SWITCHaai Interfederation Access Declaration

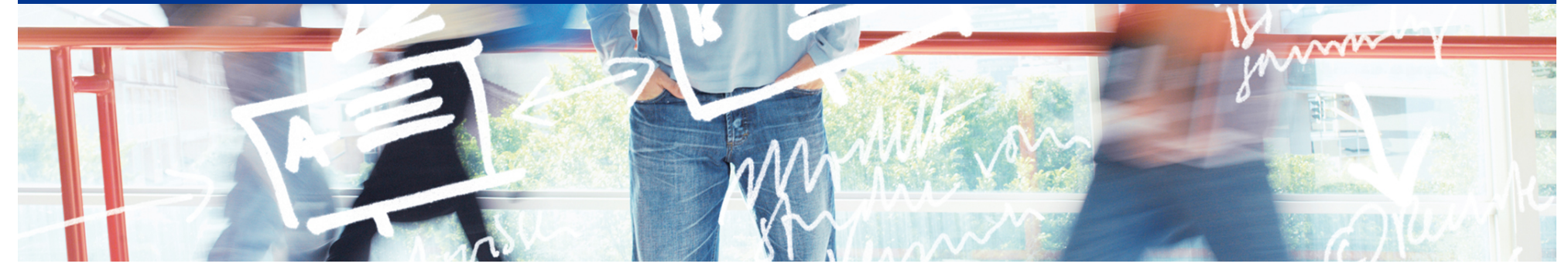

# SWITCH

Thomas Lenggenhager aai@switch.ch

Interfederation Crash Course Bern, 1. March 2013

#### **Overview**

- The steps required to interfederate
- SWITCHaai Interfederation Access Declaration
- What's to consider for IdPs?
- What's to consider for SPs?

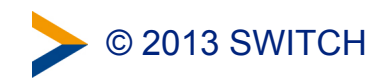

#### The Steps Required to Interfederate

- 1) Once per SWITCHaai Participant from the SWITCH Community a signature is required
- 2) Thereafter, SWITCH sets the 'flag' in the Resource Registry for that institution
- 3) Now, the IdP and SP administrators can opt-in for interfederation provided;
	- they first adapt their IdP and SP configurations according to the new "Enabling Interfederation Support" guides
	- the IdP administrator installs and configures uApprove to support user consent
	- Finally the administrator can click the checkbox in the Resource Registry!

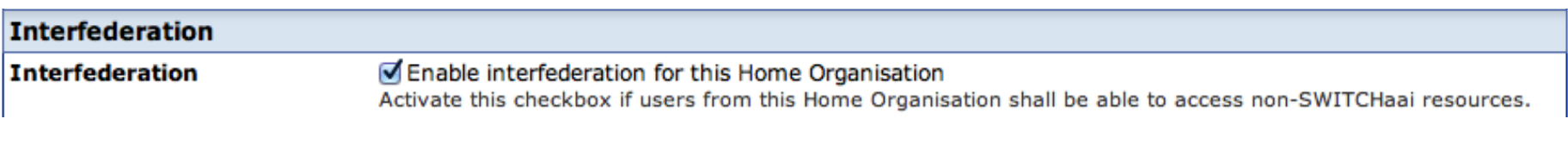

<http://www.switch.ch/aai/interfederation>

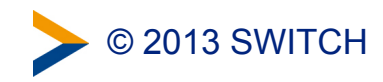

### SWITCHaai Interfederation Access Declaration

- The Interfederation Access Declaration needs to be signed to assert:
	- 1) the institution is aware of the additional data protection requirements when releasing personal data beyond SWITCHaai participants.
	- 2) the institution acknowledges that it is liable for the actions of its End Users according to the "Service Regulations for Services by SWITCH" and the "SWITCHaai Service Description"
	- 3) that the IdP supports user consent (uApprove module)
	- 4) the SPs adhere to the "Code of Conduct" (CoC) and implement a privacy statement along the CoC-criterias

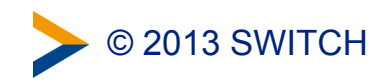

#### What's to consider for IdPs?

- Release of personal information to foreign SPs
	- Install and activate User Consent for attribute release (uApprove) (required for interfederation, optional in SWITCHaai)
	- Check and update your "Default Attribute Release Policy" in the RR
		- To whom to release what by default?

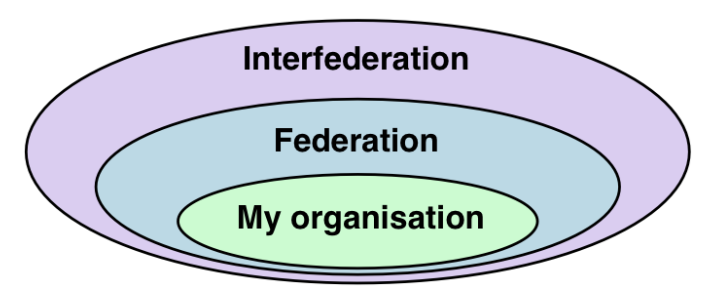

• Constantly review the necessity of specific Attribute Policy Rules

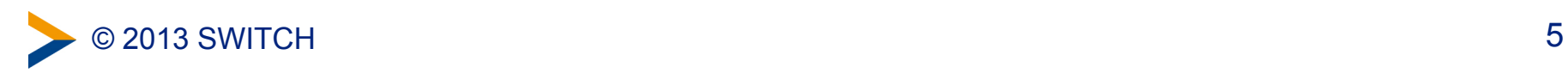

#### What's to consider for SPs?

- Not every SP needs to interfederate! You should have a good reason
- Who shall be allowed to use my service?
	- Users from IdPs from
		- My Organization
		- SWITCHaai Federation
		- Interfederation
		- or my own selective set of IdPs
- Which attributes does my service **really** require?
	- Be as restrictive as possible
	- Check what IdPs might be able to provide

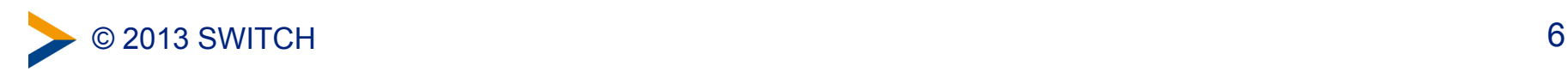

### Attribute Availability & Release

Support of international attributes and uApprove

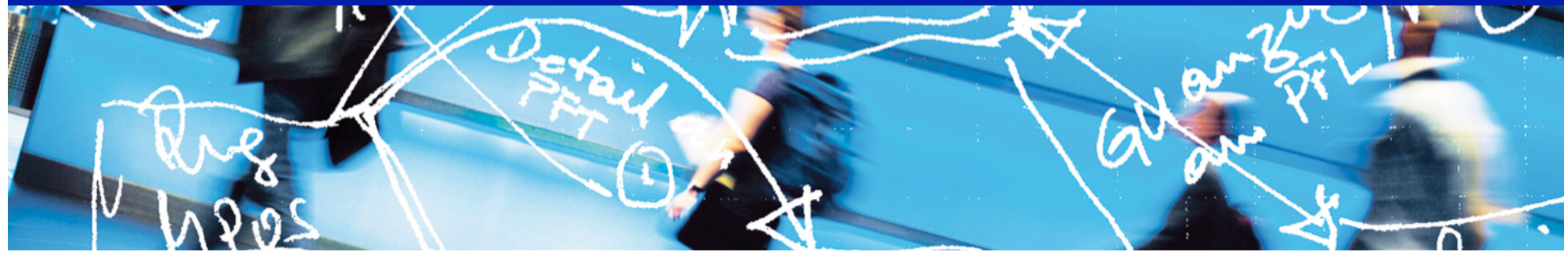

# SWITCH

**Serving Swiss Universities** 

Lukas Hämmerle lukas.haemmerle@switch.ch

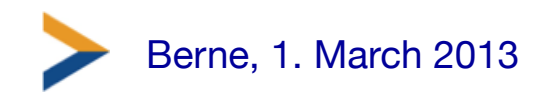

### **Overview**

- 1. Supporting International Attributes
- 2. Data Protection and uApprove
- 3. Recommendations

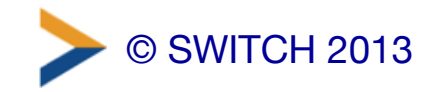

### 1. Supporting International Attributes

- SWITCHaai was the first production federation in Europe
- Attributes used in SWITCHaai are sometimes specific for Switzerland due to swissEduPerson schema
- Internationally it is recommended to support alternative/other attributes than the swissEduPerson attributes

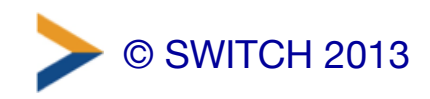

### Recommended International Attributes

Attributes that should be additionally be supported:

- Scoped Affiliation ("staff@unibe.ch")
- Display Name ("Pierre Müller")
- Common Name ("Pierre Müller")
- SCHAC Home Organization ("unibe.ch")
- SCHAC Home Organization Type ("urn:schac:homeOrganizationType:ch:university")
- eduPersonPrincipalName ("sdc8932rhc@unibe.ch")

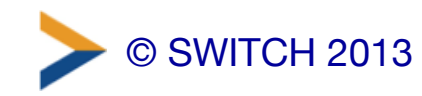

## How to Support Int. Attributes

- User data is already available:
	- No modifications in user directory needed
	- Just the format and the name has to be configured
	- All values can be dynamically added by IdP
- Only a matter of IdP configuration
	- Attribute resolver configuration
	- Link:

[https://www.switch.ch/aai/docs/interfederation/](https://www.switch.ch/aai/docs/interfederation/international-attributes.html) international-attributes.html

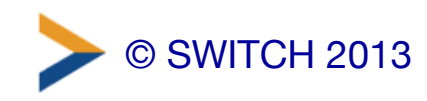

### Additional Benefits/Needs

- International Attributes are not only needed for Interfederation!
- Potential SWITCHaai Federation Partners require them too (e.g. scoped affiliation)
- Supporting International Attributes is important for future interoperability

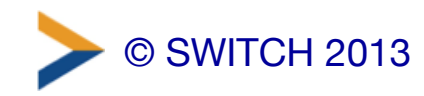

### SCHAC Attributes

- SCHAC = **SCH**ema for **AC**ademia
- Defines 21 Attributes for LDAP
- Some attributes similar to swissEduPersonSchema
- Link: [http://www.terena.org/activities/tf-emc2/](http://www.terena.org/activities/tf-emc2/schac.html) schac.html

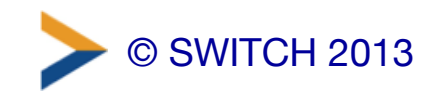

## SCHAC Example Definition

#### schacHomeOrganization  $5.2.1$

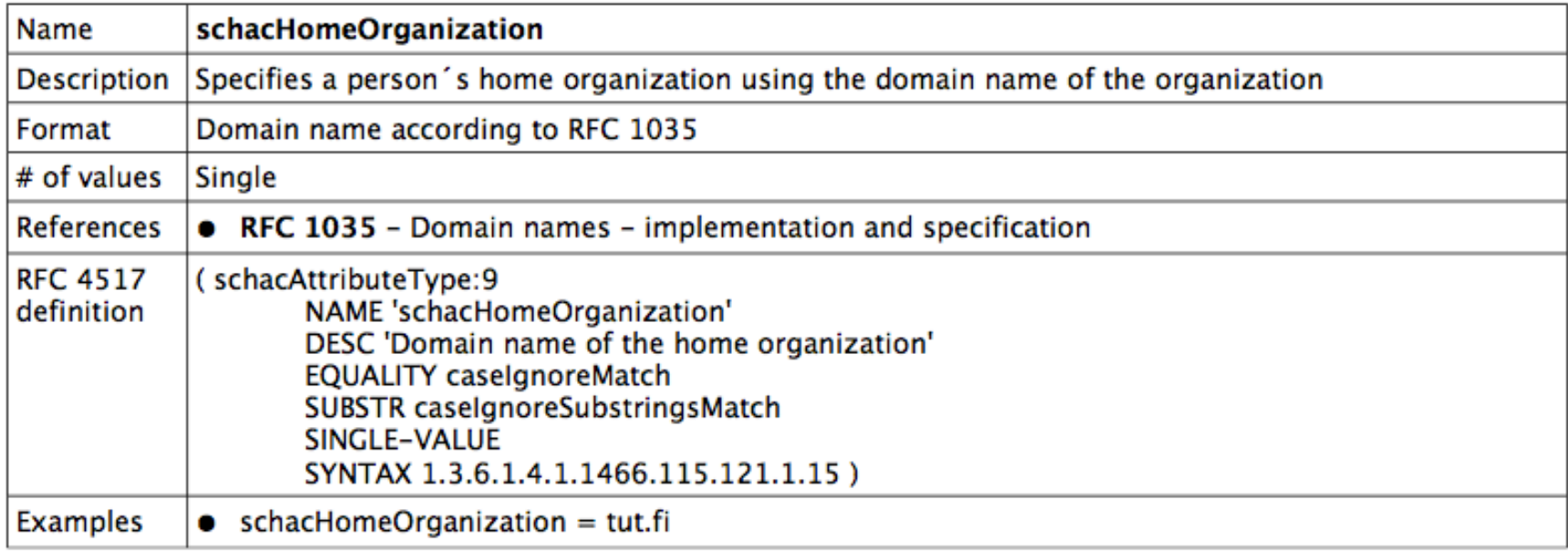

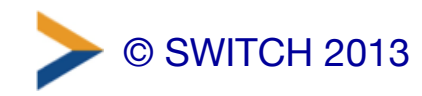

### Data Protection and Privacy

Do you know of any data protection problems/law suits in your organisation regarding the release of user information?

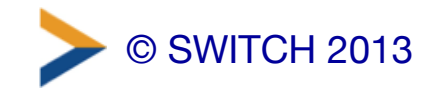

### Why Care About Data Protection?

- Most users don't care, so why should we?
- **Why to care:** 
	- With interfederation students and staff members access services operated in other jurisdictions
	- Organisation could be held liable
	- Reason why Facebook's reputation suffered

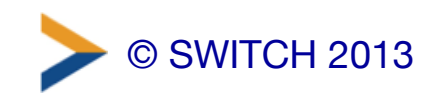

### 2. Data Protection and uApprove

- Attributes are personal data of enduser
- Home Organisation is responsible and liable for personal data/attributes
	- Release may infringe users privacy when he accesses services outside organisation
- User should agree/consent to attribute release
	- Formally with Terms of Use and/or technically
- Discussions with Swiss Data Protection Officer: -> User Consent is strongly recommended

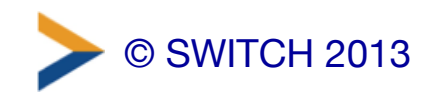

### Getting User's Consent with uApprove

- uApprove = Plug-In for the Shibboleth IdP
- Asks user to:
	- accept IdP terms of use once (optional)
	- allow attribute release on first access of service or if attributes changed
- Developed by SWITCH as Open Source
- Used internationally
- Link: <http://www.switch.ch/aai/uapprove>

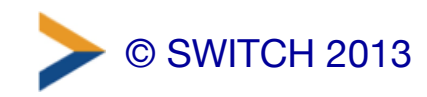

### **SWITCH**

**Terms Of Use** 

SWITCH AAI Services

Terms of Use (ToU)

Version 1.00 of 13 October 2004

- 1. By clicking on the "CONFIRM" button below, you consent to be bound by these ToU. Read these terms carefully prior to registering and using the interorganizational authentication and authorization services (hereinafter: the Services) provided by SWITCH. SWITCH reserves the right to alter and amend the ToU without prior notice. Accordingly, you should visit the following link periodically to stay abreast of the latest changes: http://www.switch.ch/aai/".
- 2. In order to benefit from the Services, you need a User ID (UID) and a Personal Identification Code (PIC). UID and PIC are for your sole use and may not be assigned or transferred. Protect you UID and PIC with adequate care. You are personally responsible for any abuse of your UID and PIC. Any such abuse or any other breach of the ToU will entail a suspension or cancellation of your account.
- 3. You may not access or use of the Services for other purposes than defined herein. You commit to access and use the Services in good faith only and in accordance with these ToU and all applicable laws and regulations.

□ I accept the terms of use

**Confirm** 

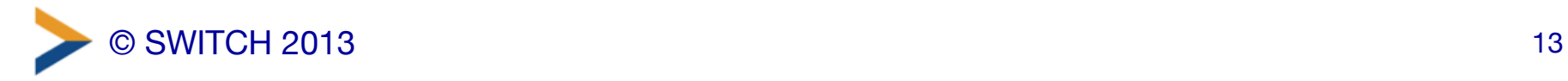

#### **SWITCHaai**

**SWITCH** 

About AAI | FAQ | Help | Privacy

You are about to access the service: 'Foodle' of UNINETT.

Description as provided by this service: Foodle is a generic poll and survey tool for deciding meeting dates.

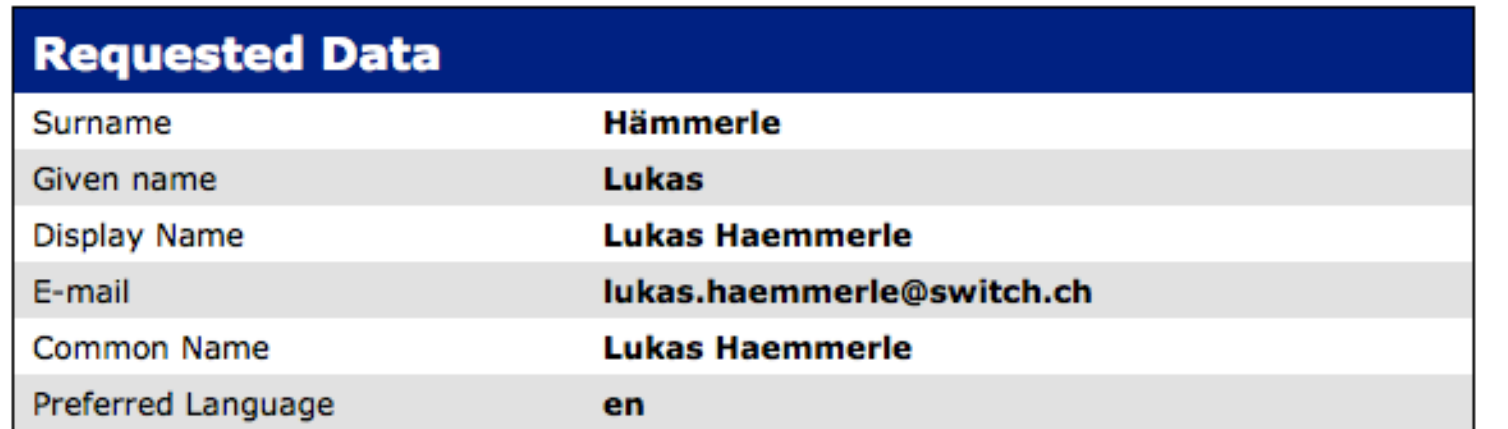

The data above is requested to access the service. Do you accept that this data about you is sent to the service whenever you access it?

Reject

Accept

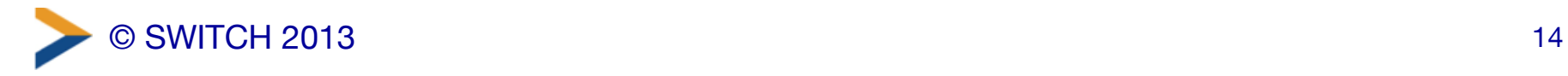

## uApprove Deployment

- Requires a MySQL database – Already deployed by all SWITCHaai IdPs
- Easy to deploy
- Templates can and should be adapted
- Example terms and configurations: <http://www.switch.ch/aai/legaltemplates> (SWITCH legal approved)

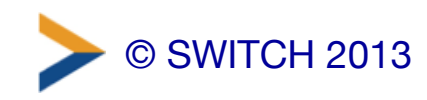

### Recommendations

- Support International Attributes even without interfederation participation
	- It's easy to support them
	- Publishers may require some of them in the future
- SWITCH strongly recommends deploying uApprove for interfederation support
	- Transparent for users regarding data release
	- Organisation should be on the safe side
	- Not very invasive if blacklisting is used

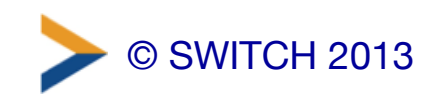

#### Configuring the IdP for interfederation use A short How-to

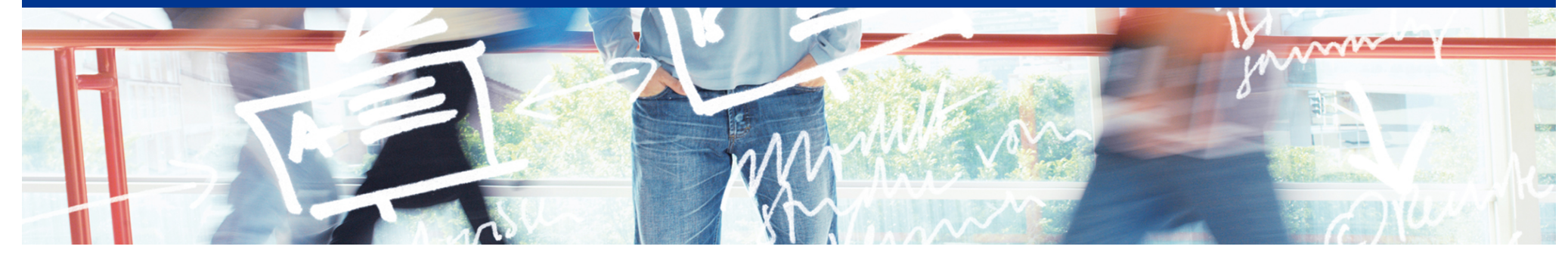

# SWITCH

Daniel Lutz aai@switch.ch

Interfederation Crash Course Bern, 1. March 2013

#### High-level overview of the procedure (1)

#### Assumptions:

- Your IdP is running the currently supported release of the Shibboleth Identity Provider (as of February 2013, this is version 2.3.8)
- Your IdP is already registered in the SWITCHaai federation and is properly working for SWITCHaai users
- The SWITCHaai Interfederation Access Declaration has been signed by the organization

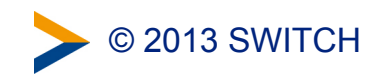

### High-level overview of the procedure (2)

#### Required steps:

- 1. Enable user consent (module uApprove) on the Identity Provider
- 2. Adapt Identity Provider configuration
	- Load the interfederation metadata
	- Release all the attributes recommended for interfederation support
- 3. Adapt entry in Resource Registry
	- Enable Interfederation for the Home Organization
	- Enable the additional attributes
- 4. Pass Interfederation Test

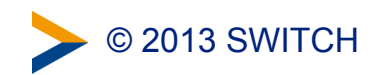

#### Enable user consent: Install uApprove (1)

- Install uApprove following the installation instructions: <http://www.switch.ch/aai/downloads/uApprove-manual/>
- In case you haven't yet used uApprove: Optionally disable uApprove for some SWITCHaai Service Providers in the file uApprove.properties (e.g. Service Providers of your own organization)

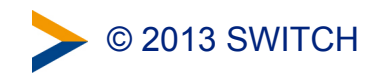

#### Enable user consent: Install uApprove (2)

Disabling uApprove for some Service Providers by blacklisting them in the uApprove configuration (uApprove.properties):

• Disabling uApprove for your own organization's services only:

```
services = \hbarttps://[^/]+\.example\.org/.*$ \
           ^https://[^/]+\.example\.edu/.*$
[...]	
services.blacklist = true
```
• Disabling uApprove for all services in ".ch" domain: (Warning: might also match non-Swiss Service Providers that use a ".ch" domain)

```
services = \hbarttps://\hbar/]+\.ch/.*$
[...]	
services.blacklist = true
```
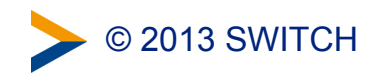

#### Add additional Attribute Definitions

- 6 additional attributes required for interfederation
- Values of these attributes are based on already existing information; no changes in user directory required
- Additional attributes:
	- Display Name
	- Common Name
	- Principal Name
	- SCHAC Home Organisation
	- SCHAC Home Organisation Type
	- Scoped Affiliation
- Add these attributes to attribute-resolver. xml
- Furthermore, you should make sure that the attribute "Affiliation" contains the value "member" for the affiliations "student", "staff" and "faculty".

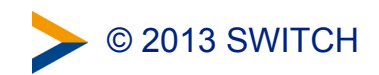

#### Attributes: Example Values

**Display Name: Peter Jones** 

**Common Name: Peter Jones** 

**Principal Name: 256973496@example.org** 

**SCHAC Home Organisation: example.org**

**SCHAC Home Organisation Type: urn:schac:homeOrganizationType:int:university urn:schac:homeOrganizationType:ch:university**

**Scoped Affiliation: student@example.org member@example.org**

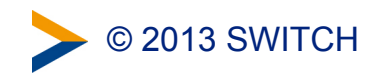

#### Attributes: Example Configuration: Display Name

Case 1: Attribute is available in your LDAP directory Use the value from the LDAP directory

```
<!--	Display	Name	(displayName)	-->	
<!--	Attribute	displayName	is	contained	in	your	LDAP	directory:	
     use the value from the LDAP directory-->
<resolver:AttributeDefinition id="displayName" xsi:type="ad:Simple"	
    				sourceAttributeID="displayName">
```

```
				<resolver:Dependency	ref="myLDAP"	/>
```

```
				<resolver:DisplayName xml:lang="en">Display	Name</resolver:DisplayName>	
				<resolver:DisplayDescription xml:lang="en">
```

```
The name that should appear in white-pages-like applications for this person.
				</resolver:DisplayDescription>
```

```
				<resolver:AttributeEncoder xsi:type="enc:SAML1String"		
        name="urn:mace:dir:attribute-def:displayName" />
    				<resolver:AttributeEncoder xsi:type="enc:SAML2String"		
        name="urn:oid:2.16.840.1.113730.3.1.241" friendlyName="displayName" />
</resolver:AttributeDefinition>
```
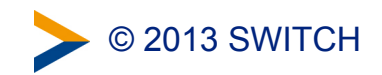

#### Attributes: Example Configuration: Display Name

Case 2: Attribute is not available in your LDAP directory Compose the value with JavaScript

```
<!--	Attribute	displayName	is	not	contained	in	your	LDAP	directory:	
     compose the value with JavaScript -->
<resolver:AttributeDefinition id="displayName" xsi:type="ad:Script">	
    				<resolver:Dependency	ref="givenName"	/>	
    				<resolver:Dependency	ref="surname"	/>
```

```
				<resolver:DisplayName xml:lang="en">Display	Name</resolver:DisplayName>	
				<resolver:DisplayDescription xml:lang="en">
```
The name that should appear in white-pages-like applications for this person.  **</resolver:DisplayDescription>** 

```
				<resolver:AttributeEncoder xsi:type="enc:SAML1String"		
    name="urn:mace:dir:attribute-def:displayName" />
				<resolver:AttributeEncoder xsi:type="enc:SAML2String"		
    name="urn:oid:2.16.840.1.113730.3.1.241" friendlyName="displayName" />
```
*(continued on next page)* 

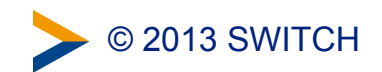

#### Attributes: Example Configuration: Display Name

*(continued from previous page)* 

```
				<ad:Script>	
   						<![CDATA[
```

```
\texttt{importPacketage}(Packages.edu.internet2.middleware.shibboleth.common
        .attribute.provider);
```

```
								//	Initialize	displayName
displayName = new BasicAttribute("displayName");
```

```
// compose value from givenName and surname
        displayName.getValues().add( givenName.getValues().get(0) + " " +
                Surname.getValues().get(0) );
      11				</ad:Script>	
</resolver:AttributeDefinition>
```
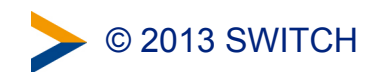

#### Attributes: Example Configuration: Common Name

Case 1: Attribute is available in your LDAP directory Use the value from the LDAP directory

```
<!--	Common	Name	(commonName)	-->	
<!--	Attribute	commonName	is	contained	in	your	LDAP	directory:	
     use the value from the LDAP directory -->
<resolver:AttributeDefinition id="commonName" xsi:type="ad:Simple"	sourceAttributeID="cn">	
    				<resolver:Dependency	ref="myLDAP"	/>
```

```
				<resolver:DisplayName xml:lang="en">Common	Name</resolver:DisplayName>	
				<resolver:DisplayDescription xml:lang="en">	
    One or more names that should appear in white-pages-like applications
    for this person.
				</resolver:DisplayDescription>
```

```
				<resolver:AttributeEncoder xsi:type="enc:SAML1String"	
        name="urn:mace:dir:attribute-def:cn" />
    				<resolver:AttributeEncoder xsi:type="enc:SAML2String"	
        name="urn:oid:2.5.4.3" friendlyName="cn" />
</resolver:AttributeDefinition>
```
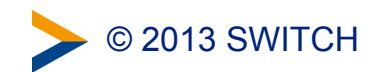

#### Attributes: Example Configuration: Common Name

Case 2: Attribute is not available in your LDAP directory Use the same value as of displayName

```
<!--	Common	Name	(commonName)	-->
```
**<!-- Attribute commonName is not contained in your LDAP directory:**  Use the value of the attribute displayName -->

```
<resolver:AttributeDefinition id="commonName" xsi:type="ad:Simple"	
     					sourceAttributeID="displayName">
```

```
				<resolver:Dependency	ref="displayName"	/>
```

```
				<resolver:DisplayName xml:lang="en">Common	Name</resolver:DisplayName>	
				<resolver:DisplayDescription xml:lang="en">
```
One or more names that should appear in white-pages-like applications for this person.

 **</resolver:DisplayDescription>** 

```
				<resolver:AttributeEncoder xsi:type="enc:SAML1String"	
        								name="urn:mace:dir:attribute-def:cn"	/>	
    				<resolver:AttributeEncoder xsi:type="enc:SAML2String"	
        name="urn:oid:2.5.4.3" friendlyName="cn" />
</resolver:AttributeDefinition>
```
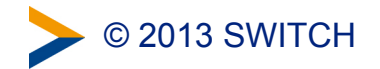
## Attributes: Example Configuration: Principal name

Use the same value as of swissEduPersonUniqueID

```
<!-- Principal name (eduPersonPrincipalName) --> 
<!-- Use the same value as the attribute swissEduPersonUniqueID --> 
<resolver:AttributeDefinition id="eduPersonPrincipalName" xsi:type="ad:Simple" 
     sourceAttributeID="swissEduPersonUniqueID">
```

```
 <resolver:Dependency ref="swissEduPersonUniqueID" />
```

```
 <resolver:DisplayName xml:lang="en">Principal Name</resolver:DisplayName> 
 <resolver:DisplayDescription xml:lang="en"> 
     A unique identifier for a person, mainly for inter-institutional 
     user identification. 
 </resolver:DisplayDescription>
```

```
 <resolver:AttributeEncoder xsi:type="enc:SAML1String" 
         name="urn:mace:dir:attribute-def:eduPersonPrincipalName" /> 
     <resolver:AttributeEncoder xsi:type="enc:SAML2String" 
         name="urn:oid:1.3.6.1.4.1.5923.1.1.1.6" 
         friendlyName="eduPersonPrincipalName" /> 
</resolver:AttributeDefinition>
```
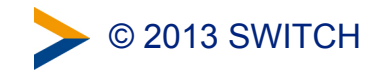

#### Attributes: Example Configuration: SCHAC Home Organisation

#### Use static attributes

```
<!-- SCHAC Home Organisation (schacHomeOrganization) --> 
<resolver:AttributeDefinition id="schacHomeOrganization" xsi:type="ad:Simple" 
     sourceAttributeID="schacHomeOrganization"> 
     <resolver:Dependency ref="staticAttributes" />
     <resolver:DisplayName xml:lang="en">Home organization</resolver:DisplayName> 
     <resolver:DisplayDescription xml:lang="en"> 
         Home Organization: Domain name of a Home Organization 
     </resolver:DisplayDescription> 
     <resolver:AttributeEncoder xsi:type="enc:SAML1String" 
         name="urn:mace:terena.org:schac:schacHomeOrganization" /> 
     <resolver:AttributeEncoder xsi:type="enc:SAML2String" 
         name="urn:oid:1.3.6.1.4.1.25178.1.2.9" 
         friendlyName="schacHomeOrganization" />
```

```
</resolver:AttributeDefinition>
```
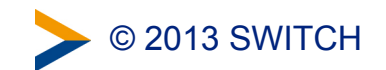

#### Attributes: Example Configuration: SCHAC Home Organisation Type

Use static attributes

```
<!--	SCHAC	Home	Organisation	Type	(schacHomeOrganizationType)	-->	
<resolver:AttributeDefinition id="schacHomeOrganizationType" xsi:type="ad:Simple"	
    				sourceAttributeID="schacHomeOrganizationType">
```

```
				<resolver:Dependency	ref="staticAttributes"	/>
```

```
				<resolver:DisplayName xml:lang="en">Home	organization	type</resolver:DisplayName>	
				<resolver:DisplayDescription xml:lang="en">	
    Home Organization Type: Type of a Home Organization
				</resolver:DisplayDescription>
```

```
				<resolver:AttributeEncoder xsi:type="enc:SAML1String"	
        name="urn:mace:terena.org:schac:schacHomeOrganizationType" />
    				<resolver:AttributeEncoder xsi:type="enc:SAML2String"	
        name="urn:oid:1.3.6.1.4.1.25178.1.2.10"
        								friendlyName="schacHomeOrganizationType"	/>	
</resolver:AttributeDefinition>
```
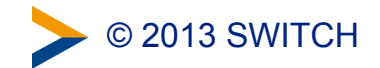

## Attributes: Example Configuration: Static Attributes

Static attributes

```
<!--	Static	Connector	-->	
<resolver:DataConnector id="staticAttributes" xsi:type="dc:Static">	
    				<dc:Attribute	id="swissEduPersonHomeOrganization">	
         								<dc:Value>example.org</dc:Value>	
    				</dc:Attribute>	
    				<dc:Attribute id="schacHomeOrganization">	
         								<dc:Value>example.org</dc:Value>	
    				</dc:Attribute>	
    				<dc:Attribute	id="swissEduPersonHomeOrganizationType">	
         								<dc:Value>university</dc:Value>	
    				</dc:Attribute>	
    				<dc:Attribute id="schacHomeOrganizationType">	
         								<dc:Value>urn:schac:homeOrganizationType:int:university</dc:Value>	
         								<dc:Value>urn:schac:homeOrganizationType:ch:university</dc:Value>	
    				</dc:Attribute>	
</resolver:DataConnector>
```
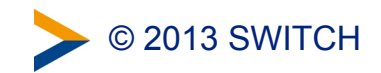

## Attributes: Example Configuration: Scoped affiliation

Use value of eduPersonAffiliation with scope

```
<!--	Scoped	affiliation	(eduPersonScopedAffiliation)	-->	
<resolver:AttributeDefinition id="eduPersonScopedAffiliation" xsi:type="ad:Scoped"	
    				scope="example.org" sourceAttributeID="eduPersonAffiliation">
```

```
				<resolver:Dependency	ref="eduPersonAffiliation"	/>
```

```
				<resolver:DisplayName xml:lang="en">Affiliation</resolver:DisplayName>	
				<resolver:DisplayDescription xml:lang="en">	
    Affiliation: Type of affiliation with Home Organization
				</resolver:DisplayDescription>
```

```
				<resolver:AttributeEncoder xsi:type="enc:SAML1ScopedString"		
        name="urn:mace:dir:attribute-def:eduPersonScopedAffiliation" />
    				<resolver:AttributeEncoder xsi:type="enc:SAML2ScopedString"		
        name="urn:oid:1.3.6.1.4.1.5923.1.1.1.9"
        								friendlyName="eduPersonScopedAffiliation"	/>	
</resolver:AttributeDefinition>
```
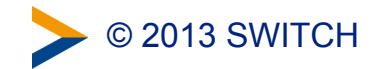

# Load the interfederation metadata (1)

- Change the metadata configuration in the file relying-party.xml:
	- Look for the existing **MetadataProvider** element which loads the SWITCHaai metadata and insert **just after** it the following snippet:

```
<metadata:MetadataProvider	id="InterfederationURLMD"
    xsi:type="metadata:FileBackedHTTPMetadataProvider"				metadataURL="http://metadata.aai.switch.ch/entities/interfederation+sp"
    				backingFile="/opt/shibboleth-idp/metadata/metadata.interfederation-sps.xml"	
    				requireValidMetadata="true"	maxRefreshDelay="PT1H">	
    				<metadata:MetadataFilter	xsi:type="metadata:ChainingFilter">	
        								<metadata:MetadataFilter	xsi:type="metadata:RequiredValidUntil"	
             maxValidityInterval="P7D"/>
        <metadata:MetadataFilter xsi:type="metadata:SignatureValidation"
             												trustEngineRef="shibboleth.InterfederationMetadataTrustEngine"
             												requireSignedMetadata="true"/>	
    				</metadata:MetadataFilter>	
</metadata:MetadataProvider>
```
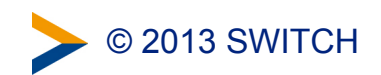

# Load the interfederation metadata (2)

- Make sure that the added MetadataProvider element inserted above is added within a **MetadataProvider** element of type="ChainingMetadataProvider". Otherwise the Identity Provider won't be able to start.
- Look for the **TrustEngine** element with **id="shibboleth.MetadataTrustEngine"**, which defines the metadata signature validation. Insert just after another trust engine with in form of the following configuration snippet:

```
<security:TrustEngine id="shibboleth.InterfederationMetadataTrustEngine"
    				xsi:type="security:StaticPKIXSignature">	
    				<security:TrustedName>	
        SWITCHaai Interfederation Metadata Signer
    				</security:TrustedName>	
    				<security:ValidationInfo	id="SWITCHaaiFederationCredentials"	
        xsi:type="security:PKIXFilesystem" verifyDepth="2"								<security:Certificate>	
             												/opt/shibboleth-idp/credentials/SWITCHaaiRootCA.crt.pem
        								</security:Certificate>	
    				</security:ValidationInfo>	
    				<security:ValidationOptions xsi:type="security:CertPathValidationOptionsType"	
        								forceRevocationEnabled="true"/>	
</security:TrustEngine>
```
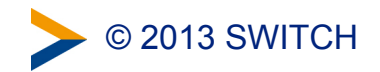

# Restart the Identity Provider

- Check that XML files are still well-formed:
	- **# xmlwf attribute-resolver.xml**
	- **# xmlwf relying-party.xml**
- Restart Identity Provider (e. g. Tomcat Java Container)
	- **# /etc/init.d/tomcat6 restart**
- Check for errors:
	- **# tail -f /opt/shibboleth-idp/logs/idp-process.log**

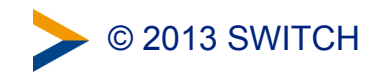

# Test the configuration

You may want to test whether all still works by accessing the AAI Viewer:

<https://av.aai.switch.ch/aai>

Note: You can't yet see the newly configured attributes because they are not yet released.

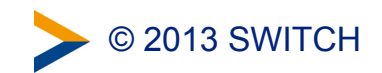

# Changes in Resource Registry

Changes to do:

- 1. Activate interfederation support for this Identity Provider (i.e. Home Organization)
- 2. Add the attributes configured above as supported attributes
- 3. Adapt the default attribute release policy for interfederation

Access to Resource Registry:<https://rr.aai.switch.ch>

- 1. Click on the tab "Home Organizations"
- 2. Click on the link "Edit Home Organization Description" of your Home Organization

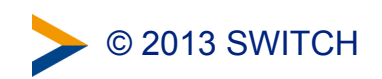

# Activate Interfederation

• Click on "1. General Information"

1. General Information

• Enable interfederation for this Home Organisation

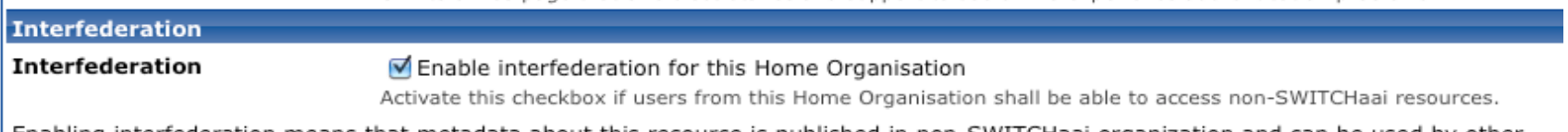

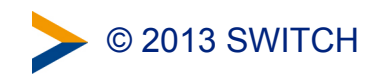

# Add additional supported attributes

• Click on "6. Supported Attributes"

**6. Supported Attributes** 

• Enable the new attributes previously added to the IdP's Attribute Resolver configuration

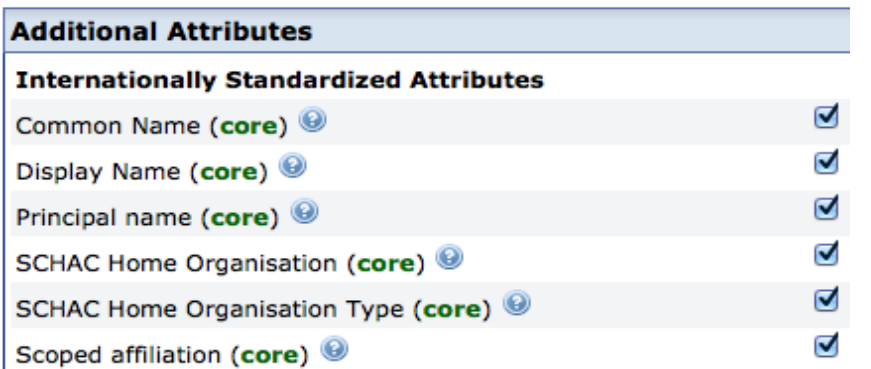

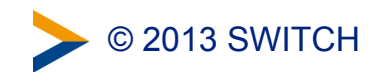

# Adapt Attribute Release Policy (1)

• Click on "7. Default Attribute Policy Rules"

7. Default Attribute Policy Rules

#### • Release the new attributes as required

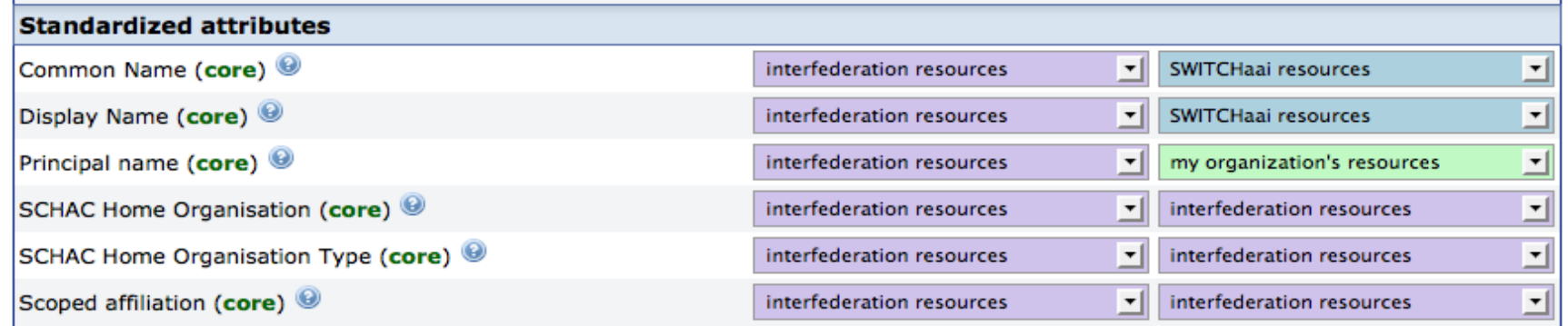

Note: All changes applied to the default Attribute Release Policy only will become active when the Identity Provider downloads the attribute-filter.xml the next time from the Resource Registry.

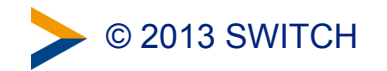

# Adapt Attribute Release Policy (2)

Set specific attribute release policy (allows to override the default attribute policy in order to release fewer or more attributes to very specific resources)

Click on "8. Specific Attribute Policy Rules"

8. Specific Attribute Policy Rules

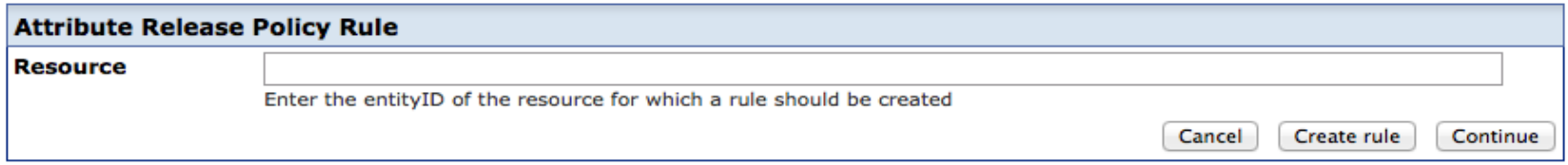

Note: All changes applied to the specific Attribute Release Policy only will become active when the Identity Provider downloads the attribute-filter.xml the next time from the Resource Registry.

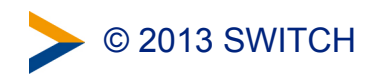

# Pass Interfederation Test

• Perform the Interfederation Attribute Test

<https://av.aai.switch.ch/interfederation-test/>

• You should see all attributes required for interfederation:

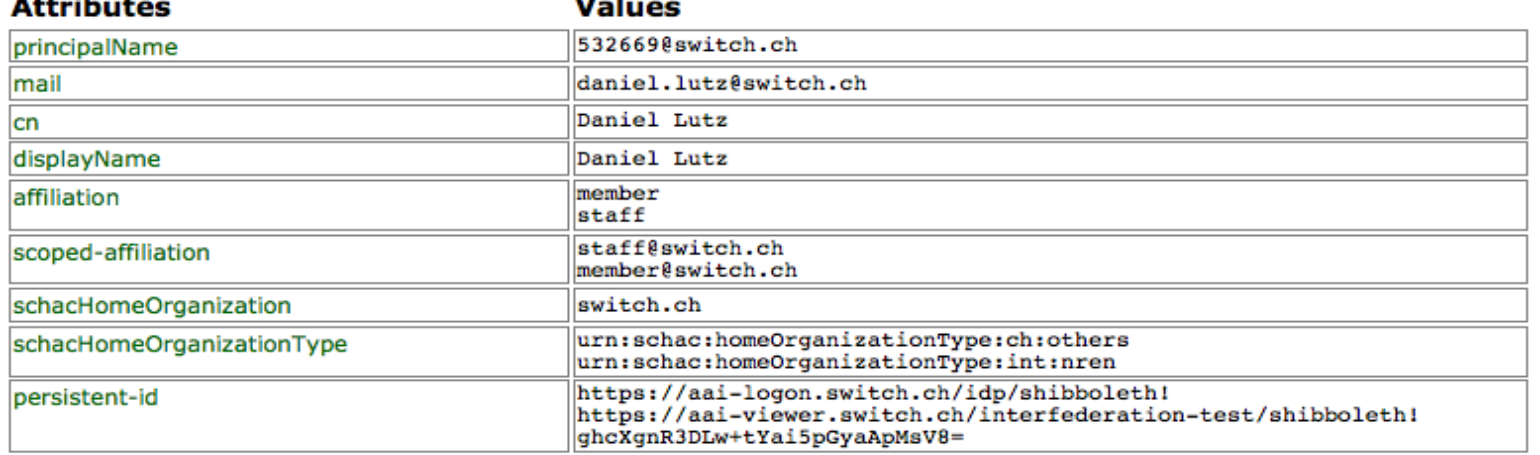

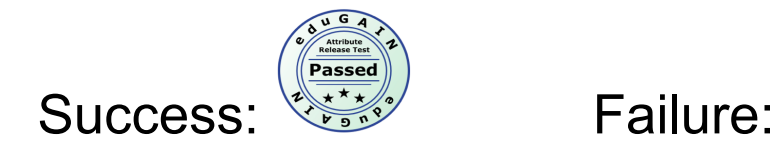

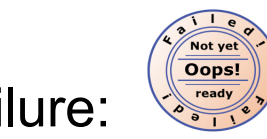

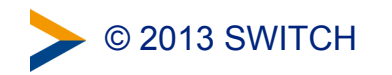

# Links

- Further reading
	- Step-by-step guide to enable interfederation support for a Shibboleth Identity Provider in SWITCHaai:

<https://www.switch.ch/aai/docs/interfederation/idp-deployment.html>

• Add the remaining six international attributes:

<https://aai-viewer.switch.ch/aai/redirect-to-attribute-guide.php>

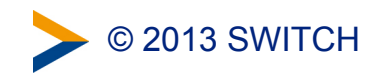

# Configuring the SP for interfederation use A short How-to

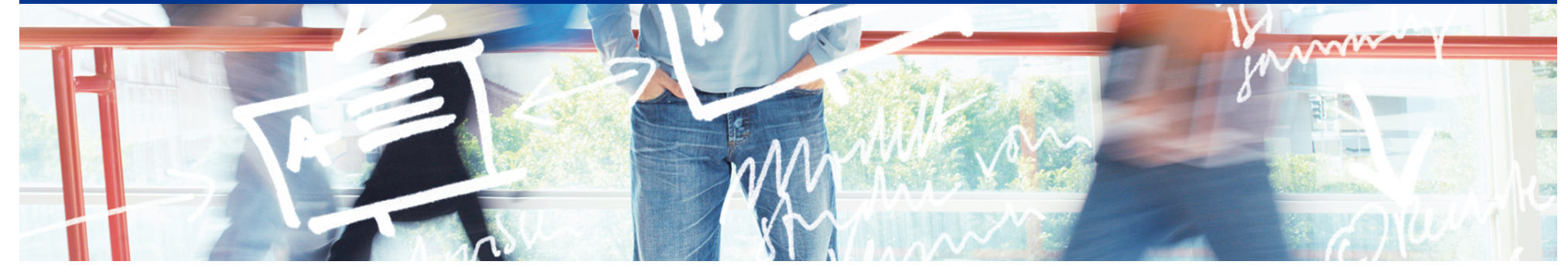

# SWITCH

Kaspar Brand aai@switch.ch

Interfederation Crash Course Berne, 1 March 2013

# High-level overview of the procedure

## • Assumptions

- your AAI-enabled resource is running the currently supported release of the Shibboleth Service Provider (as of 2013, this is version 2.5.x)
- your resource is already registered in the SWITCHaai federation and is properly working for users of that federation

### • Required steps

- 1. Making the SP aware of additional attributes: **attribute-map.xml**
- 2. Enabling the retrieval of interfederation metadata: **shibboleth2.xml**
- 3. Adapting access control rules:

**httpd.conf**, **.htaccess**, **<RequestMap>/<Host>** et al.

- 4. Adapting the IdP discovery process:  $\rightarrow$  next presentation
- 5. Reconfiguring the description in the AAI Resource Registry

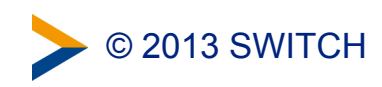

# Making the SP aware of additional attributes

*Either* download the current recommended **attribute-map.xml** from the SP configuration guide and store it in the configuration directory: <https://www.switch.ch/aai/docs/shibboleth/SWITCH/latest/sp/deployment/download/attribute-map.xml>

*or* manually add the following attributes to the **attribute-map.xml** file in the configuration directory, if not yet present:

```
<!-- Display Name --> 
<Attribute name="urn:mace:dir:attribute-def:displayName" id="displayName"/> 
<Attribute name="urn:oid:2.16.840.1.113730.3.1.241" id="displayName"/> 
<!-- Common Name --> 
<Attribute name="urn:mace:dir:attribute-def:cn" id="cn"/> 
<Attribute name="urn:oid:2.5.4.3" id="cn"/> 
<!-- SCHAC Home Organisation --> 
<Attribute name="urn:mace:terena.org:schac:homeOrganization" id="schacHomeOrganization"/> 
<Attribute name="urn:oid:1.3.6.1.4.1.25178.1.2.9" id="schacHomeOrganization"/> 
<!-- SCHAC Home Organisation Type -->
```
**<Attribute name="urn:mace:terena.org:schac:homeOrganizationType" id="schacHomeOrganizationType"/> <Attribute name="urn:oid:1.3.6.1.4.1.25178.1.2.10" id="schacHomeOrganizationType"/>** 

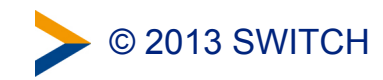

# Enabling the retrieval of interfederation metadata

*Either* download a customized shibboleth2.xml file from the SP configuration guide (with the "Configure Service Provider for Interfederation" checkbox ticked):

<https://www.switch.ch/aai/docs/shibboleth/SWITCH/2.5/sp/deployment/configuration.html>

*or* manually add the following MetadataProvider element to the shibboleth2.xml file in the configuration directory:

```
<!-- Interfederation Metadata --> 
<MetadataProvider type="XML" validate="true" 
                   uri="http://metadata.aai.switch.ch/entities/interfederation+idp" 
                   backingFilePath="metadata.interfederation-idps.xml" 
                    reloadInterval="3600"> 
   <MetadataFilter type="RequireValidUntil" maxValidityInterval="604800"/> 
   <MetadataFilter type="Signature"> 
     <TrustEngine type="StaticPKIX" 
                   certificate="SWITCHaaiRootCA.crt.pem" verifyDepth="2" 
                   checkRevocation="fullChain" 
                  policyMappingInhibit="true" anyPolicyInhibit="true"> 
       <TrustedName>SWITCHaai Interfederation Metadata Signer</TrustedName> 
       <PolicyOID>2.16.756.1.2.6.8</PolicyOID> 
     </TrustEngine> 
   </MetadataFilter> 
</MetadataProvider>
```
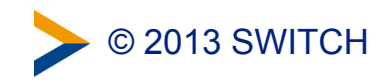

# Adapting access control rules

- Access control (authorization) can be configured in multiple ways:
	- for Apache httpd only: either in the global or a **VirtualHost** specific configuration file, or in per-directory **.htaccess** or XML access rule files
	- in the **shibboleth2.xml** file
	- in a separate XML file referenced by **shibboleth2.xml**
- If you are interfederation-enabling your SP, verify that you're not inadvertently opening up access to an audience larger than the intended one, i.e.
	- configure attribute requirements for *affiliation* or *homeOrganizationType* etc. accordingly
	- make sure that your existing rules are still specific enough, e.g. when using regular expressions for attribute values

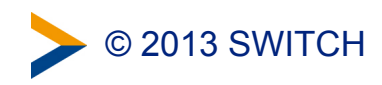

# Adapting the IdP discovery process

 $\rightarrow$  next presentation "Discovery Service Options"

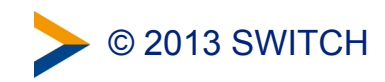

## Reconfiguring the SP description in the Resource Registry

• under "Required Attributes", mark the relevant attributes as "Required":

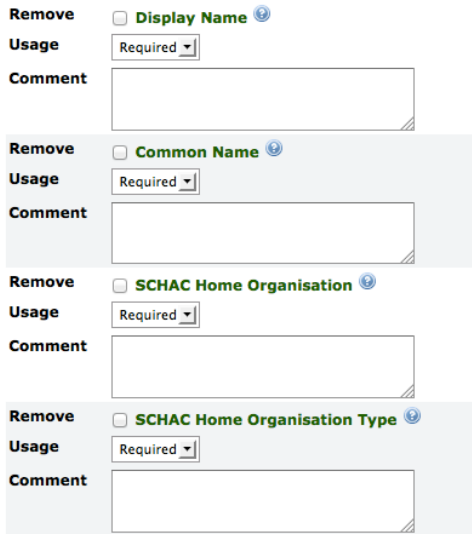

• under "Intended Audience", enable the publication of the resource description in interfederation metadata:

#### Interfederation Interfederation **Enable interfederation for this resource** Activate this checkbox if the resource shall be accessed by users from non-SWITCHaai organizations. Enabling interfederation means that metadata about this resource is published in non-SWITCHaai organization and can be used by other Identity Providers which are not part of SWITCHaai. The metadata will also include contact information about this resource. Before enabling interfederation support for this resource, make sure that: . That the attribute-map.xml and attribute-policy.xml contain configurations that support all the attributes that may be received from interfederation Home Organisations. • That the access control rules are set properly.

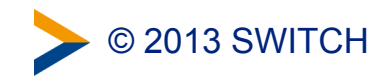

# **Summary**

- Required steps
	- making the SP aware of additional attributes
	- enabling the retrieval of interfederation metadata
	- adapting access control rules
	- adapting the IdP discovery process:  $\rightarrow$  next presentation
	- reconfiguring the description in the AAI Resource Registry
- Further reading: step-by-step guide at <https://www.switch.ch/aai/docs/interfederation/sp-deployment.html>

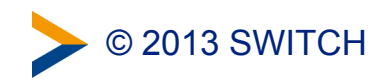

# Discovery Service Options

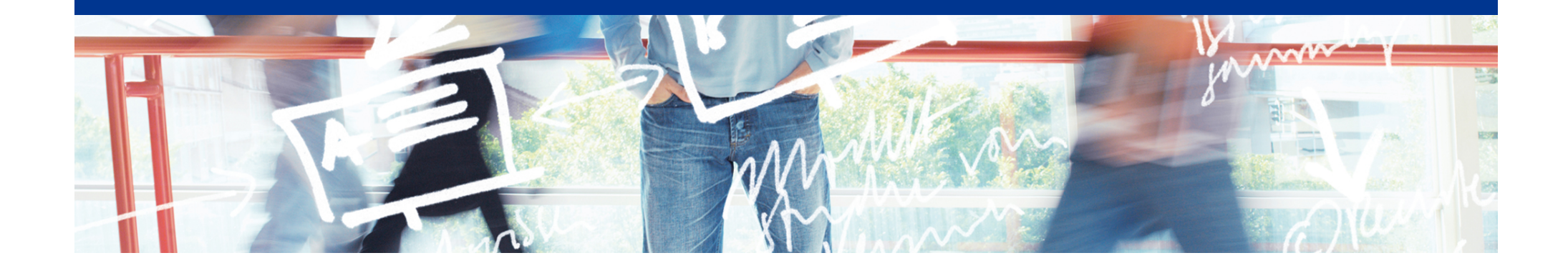

# SWITCH

Bea Huber aai@switch.ch

Interfederation Crash Course Bern, 1. March 2013

# **No Central WAYF for Interfederation**

• The classic way: One WAYF per Federation

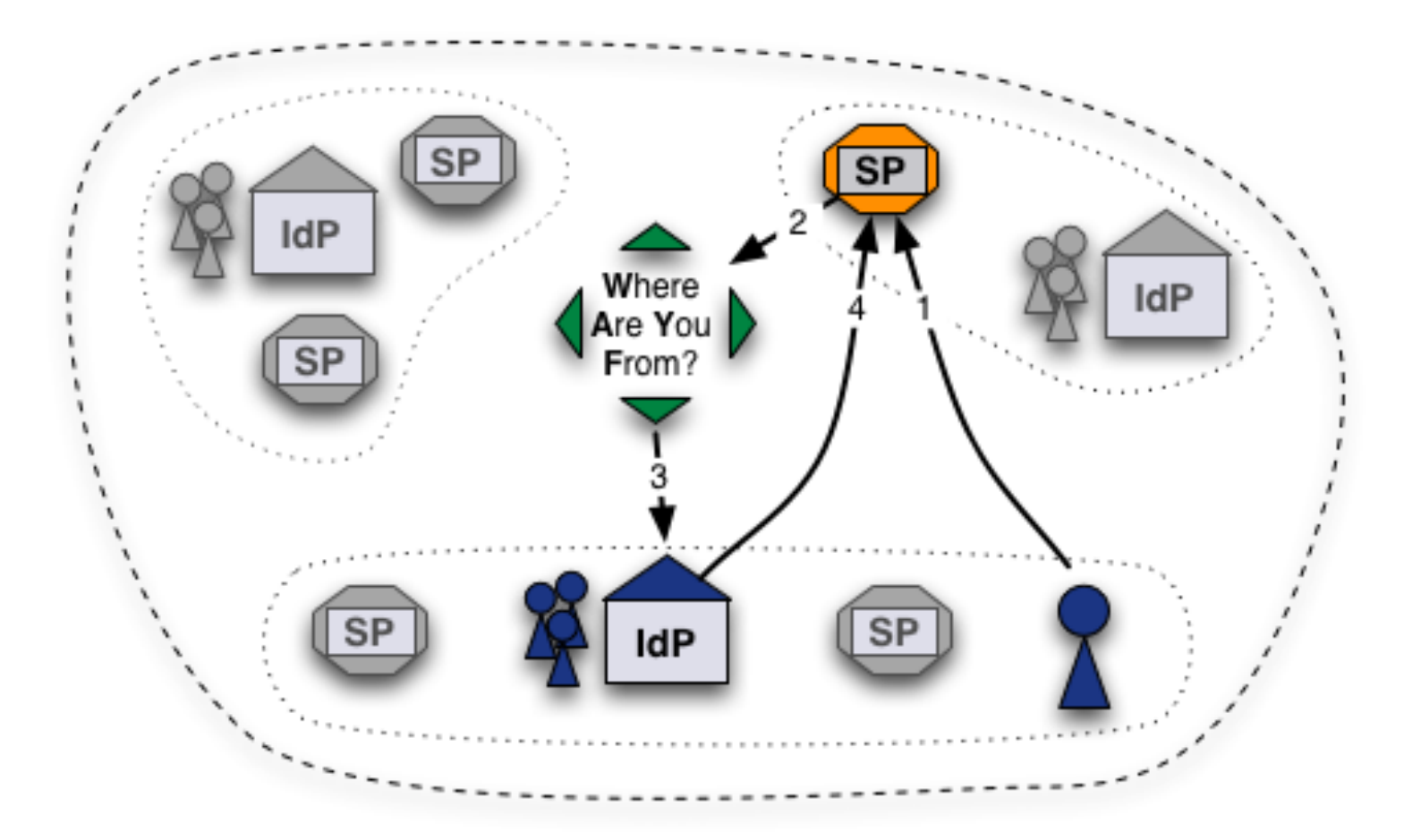

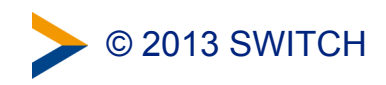

# **Alternatives**

• Direct Login URLs

• SWITCH Embedded WAYF

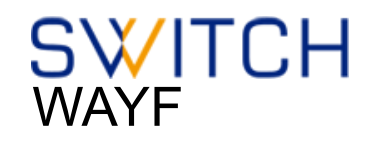

• Shibboleth Embedded Discovery Service

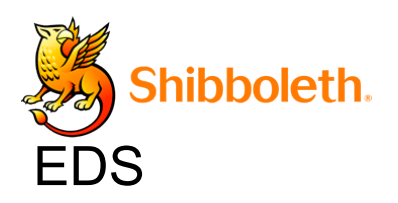

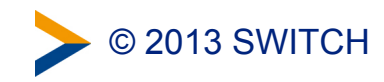

# **Solution 1: Direct Login URLs**

- A separate login link for specific IdPs
- 1 click direct redirect to IdP without going via WAYF
- Useful when only users of few IdPs use resource

**Login links:** Login via SWITCH (SWITCHaai) Login via Stockholm University (Interfederation) Login via University of Gothenburg (Interfederation)

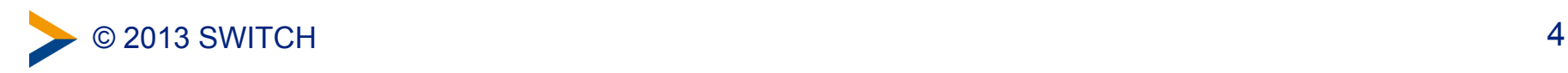

# **Composing Login URLs**

#### **Service Provider Login Link Composer**

This web page lets one compose login links for a Shibboleth-protected resource. The link will redirect users directly to a specific Home Organization for authentication. This way users will skip the WAYF/Discovery Service.

#### **Example link:** Login via SWITCH (SWITCHaai)

However, in case your resource has users from more than a hand full of different organizations, it is recommended to use a WAYF/Discovery Service or the embedded WAYF.

#### **Required information**

#### **Service Provider Session Initiator Handler URL**

https://av.aai.switch.ch/Shibboleth.sso/DS

Session Initiator / /Login / /DS

Since Shibboleth 2.5 the default Session Initiator is /Login, for older version you might have to use the /DS Session Initiator.

Enter the hostname of your SWITCHaai or AAI Test service and select one of the matching entries from the autocompletion feature.

Examples for valid Service Provider Session Initiator handler URLs are

https://myhost.uni.ch/Shibboleth.sso/Login Or

https://otherhost.uni.ch/Shibboleth.sso/DS.

#### **Service Provider Target URL**

https://aai-viewer.switch.ch/

Specify here the URL of the web page that the user shall be redirected after authentication. This is usually a Shibboleth protected page. If you don't have such a page yet, use

https://your.host.ch/Shibboleth.sso/Session provided you are using a Service Provider 2.x. This page then will display all available attributes and other session information.

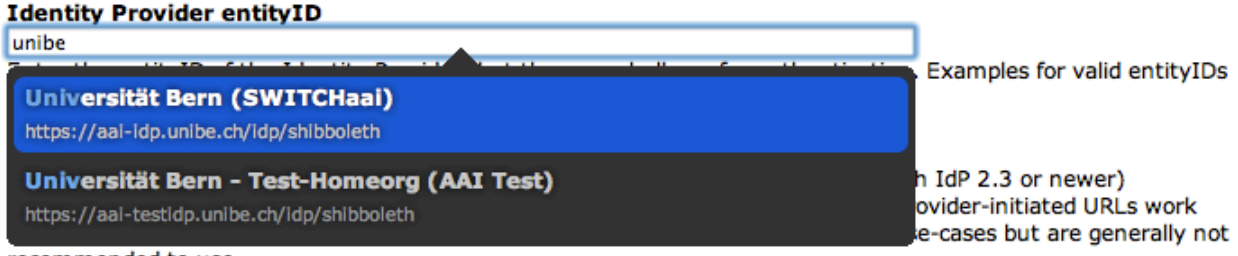

recommended to use.

<http://www.switch.ch/aai/support/serviceproviders/sp-compose-login-url.html>

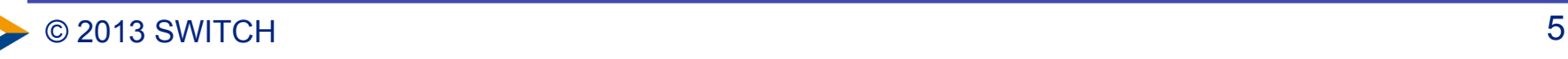

# **Solution 2: Embedded WAYF**

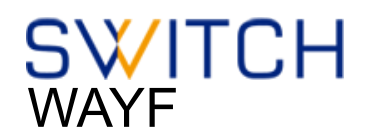

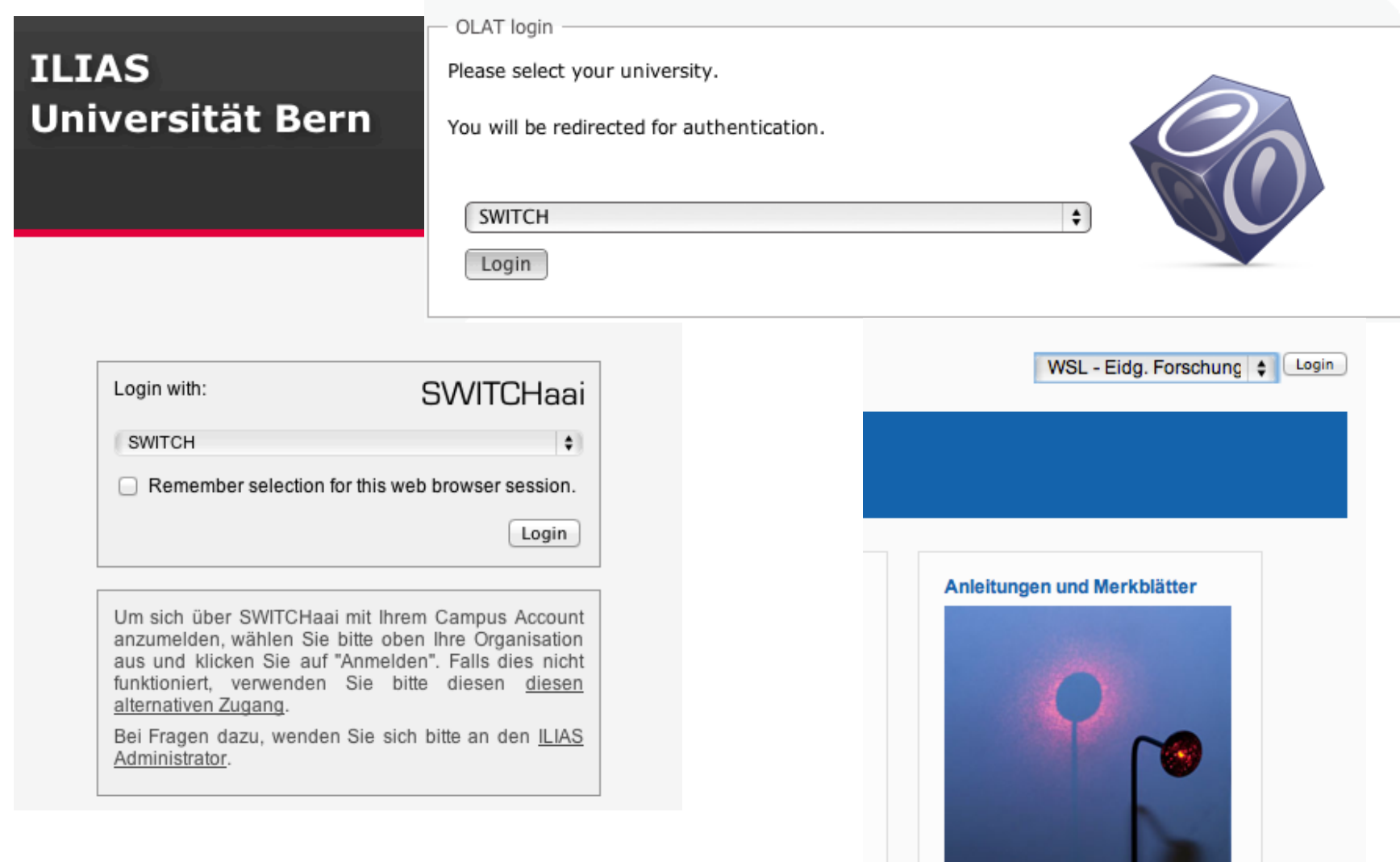

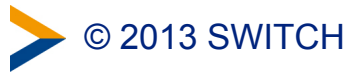

# **Embedded WAYF**

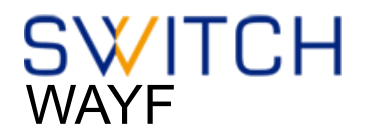

Select the organisation you are affiliated with ...

Universities **EPF Lausanne** ETH Zurich Universität Basel Universität Bern Universität Liechtenstein Université de Genève Universität Luzern Universität St. Gallen Universität Zürich Universities of Applied Sciences FFHS - Fernfachhochschule Schweiz FHS St. Gallen - Hochschule für Angewandte Wissenschaften FHNW - Fachhochschule Nordwestschweiz HEPVS - Valais University of Teacher Education √ HES-SO - Haute école spécialisée de Suisse occidentale HSLU - Hochschule Luzern HSR - Hochschule für Technik Rapperswil HWZ - Hochschule für Wirtschaft Zürich NTB - Hochschule für Technik Buchs PHBern - Pädagogische Hochschule Bern PHGR - Pädagogische Hochschule Graubünden PHTG - Pädagogische Hochschule Thurgau PHZ - Pädagogische Hochschule Zentralschweiz PH Zug - Pädagogische Hochschule Zug SUPSI - Scuola Universitaria Professionale della Svizzera Italiana ZHAW - Zürcher Hochschule für Angewandte Wissenschaften ZHdK - Zürcher Hochschule der Künste From other federations Stockholm University University of Trieste IdP

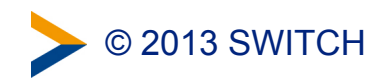

# **Embedded WAYF**

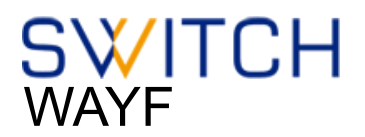

- Embed WAYF on Web Application
- customize look and feel
- still transparently use central WAYF

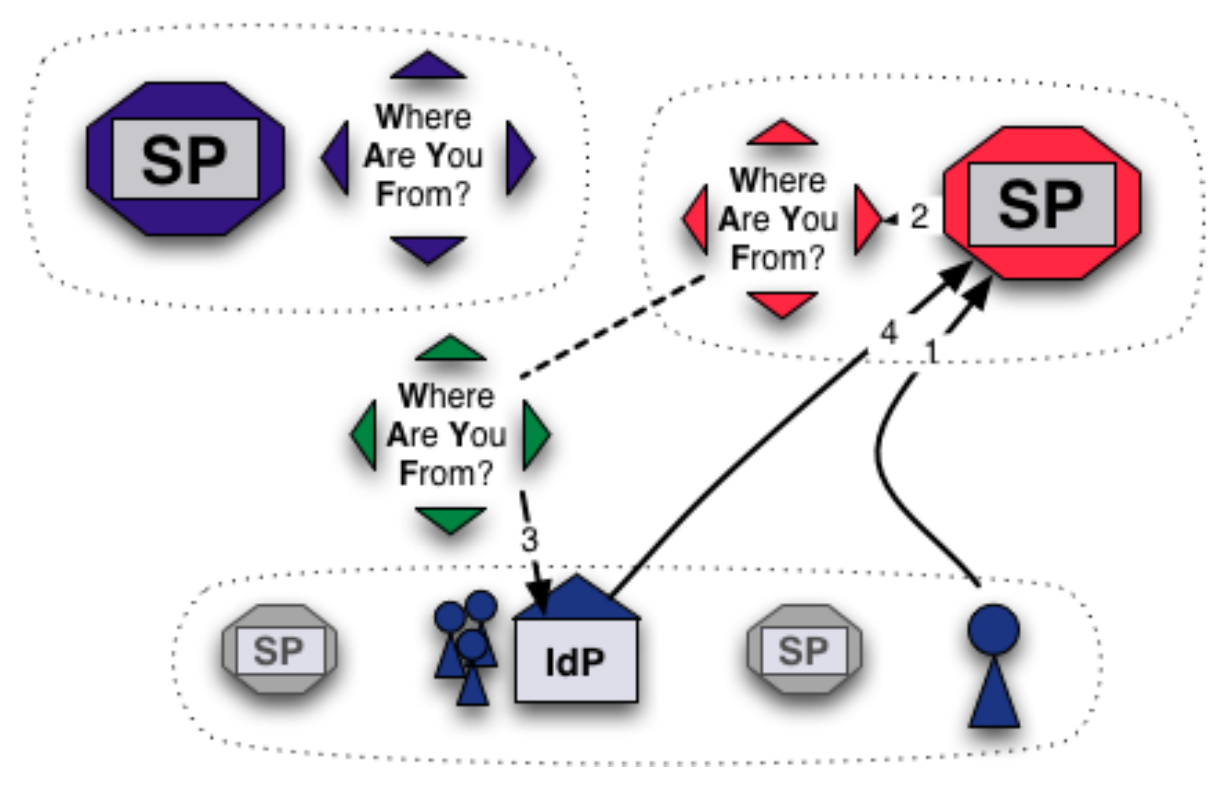

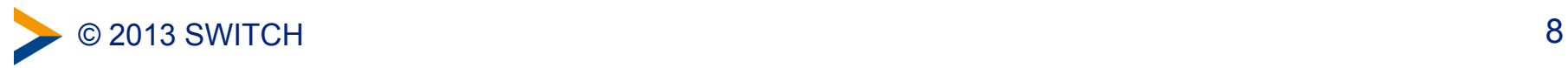

# **Information and Configuration**

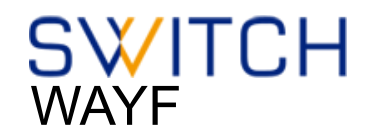

## More information about the embedded WAYF:

<http://www.switch.ch/aai/support/serviceproviders/sp-embedded-wayf.html>

## Generate the embedded WAYF code for your SP:

[https://rr.aai.switch.ch/gen\\_embedding\\_code.php](https://rr.aai.switch.ch/gen_embedding_code.php) 

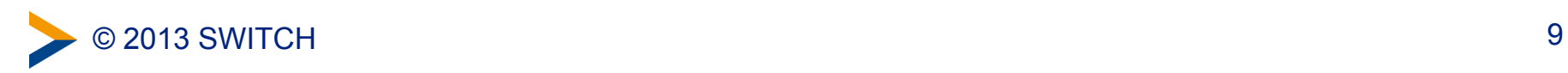

# **Configuration**

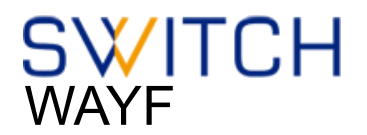

```
Configuration Example of embedded wayf
```
// Example of how to add Identity Provider from other federations

```
var wayf_additional_idps = [
```

```
								{name:"University	of	Trieste	IdP",	
entityID:"https://idemfero.units.it/idp/shibboleth"},
```

```
								{name:"Stockholm	University",	
entityID:"https://idp.it.su.se/idp/shibboleth"}
```
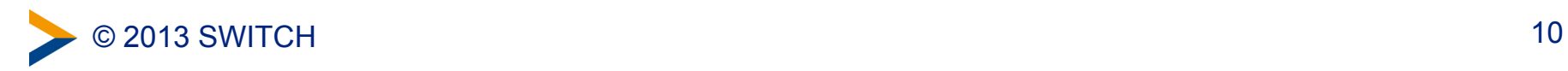

 **];** 

# **Configuration**

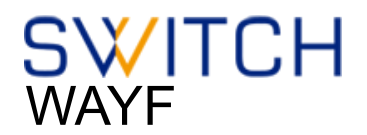

#### Configuration Example of embedded wayf

**// EntityIDs of Identity Provider that should not be shown at all // [Optional, commented out by default]** 

```
var wayf hide idps = new Array ("https://idemfero.units.it/idp/shibboleth",
"https://idp.it.su.se/idp/shibboleth");
```
**// Categories of Identity Provider that should not be shown // Possible values are:"university","uas","hospital","library","vho","others","all"** 

```
var wayf_hide_categories = new Array("library","vho","others","hospital");
```
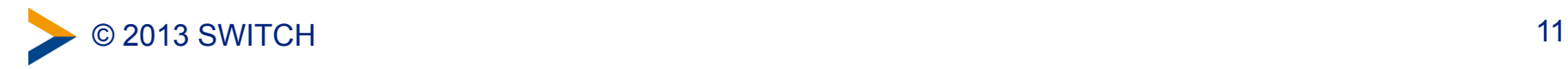

# **Enable JSON Discovery feed**

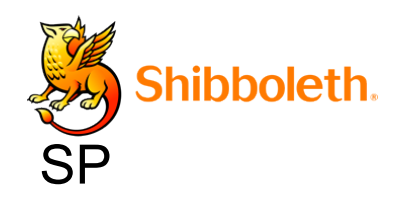

In shibboleth2.xml:

 **<Sessions lifetime="28800" timeout="3600" relayState="ss:mem"**  $checkAddress="false"$  $\text{consistentAddress} = \text{"true"}$ handlerSSL="true"  $\text{cookieProps} = \text{"https">}$ 

**... <!-- JSON feed of discovery information. -->**  <Handler type="DiscoveryFeed" Location="/DiscoFeed"/>  **</Sessions>** 

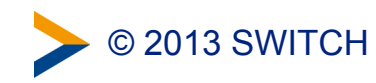
#### **JSON Discovery feed example**

```
[ { "entityID": "https://idp.ids-mannheim.de/idp/shibboleth", 
 "DisplayNames": [ 
 { "value": "Institut für Deutsche Sprache (IDS)", "lang": "de" }, 
  { "value": "Institut für Deutsche Sprache (IDS)", "lang": "en" } 
 ] 
}, 
{ "entityID": "https://idp.it.gu.se/idp/shibboleth", 
"DisplayNames": [ 
 { "value": "Göteborgs universitet", "lang": "sv" }, 
 { "value": "University of Gothenburg", "lang": "en" } 
 ], 
"Logos": [ 
"lang": "sv" },
```

```
hihholeth.
SP
```
{ "value": "https://www.gu.se/digitalAssets/1374/1374690\_lo\_gu\_left.png", "height": "50", "width": "344",

{ "value": "https://www.gu.se/digitalAssets/1374/1374690\_lo\_gu\_left.png", "height": "50", "width": "376", "lang": "en" }

] }

]

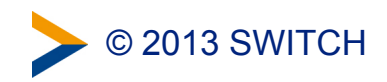

#### **Configuration**

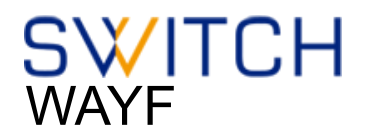

#### Configuration Example of embedded wayf

- // Whether to load Identity Providers from the Discovery Feed provided by
- **// the Service Provider.**
- // IdPs that are not listed in the Discovery Feed and that the SP therefore is
- // not are able to accept assertions from, are hidden by the Embedded WAYF
- // IdPs that are in the Discovery Feed but are unknown to the SWITCHwayf
- // are added to the wayf additional idps.
- // The list wayf additional idps will be sorted alphabetically
- // The SP must have configured the discovery feed handler that generates a
- // JSON object. Otherwise it won't generate the JSON data containing the IdPs.
- **// [Optional, commented out by default]**

```
var wayf use disco feed = true;
```
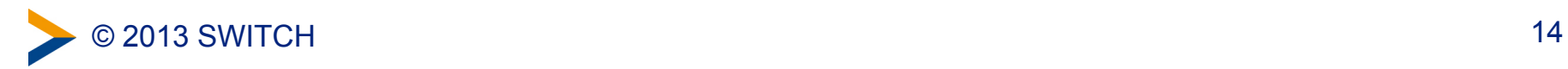

#### **Solution 3: Embedded Discovery Service**

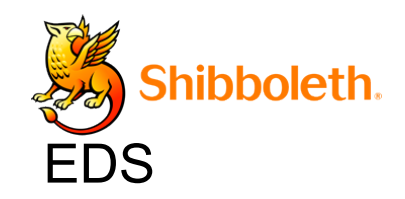

- Also uses the Discovery Feed provided by the SP
- Embed the DS directly into the service
- Search-as-you-type or select from list
- JS, CSS and HTML only
- developed and maintained by the Shibboleth team
- download from

<http://shibboleth.net/downloads/embedded-discovery-service/latest/>

#### • Documentation can be found at:

<https://wiki.shibboleth.net/confluence/display/EDS10/Embedded+Discovery+Service>

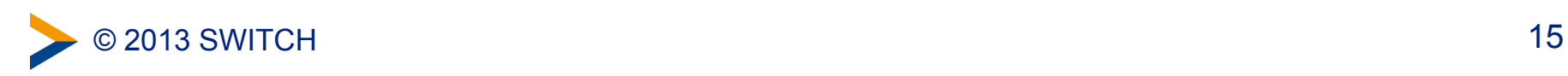

#### **Embedded Discovery Service**

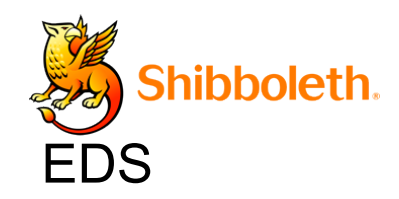

#### **SWITCH AAI Attribute Viewer** The AAI Attribute Viewer displays all attributes that are available about an AAI user. All user information is stored 10 days in a log file before it is automatically deleted. Please select your Home Organization and log in to see the AAI attributes [2] that are available for you. Use a suggested selection:  $>$ VHC **SWITCH** VHO - Virtual Home WSL - Swiss Federal SWITCH Institute for... Organization Or enter your organization's name swi Continue Help niv FHNW - University of Applied Sciences Northwestern Switz HES-SO : University of Applied Sciences Western Switzerl HE HSR - Hochschule für Technik Rapperswil PHZ - University of Teacher Education Central Switzerlan SNSF - Swiss National Science Foundation SUPSI - University of Applied Sciences Southern Switzerl  $>$  SWITCH > VHO - Virtual Home Organization WSL - Swiss Federal Institute for Forest, Snow and Lands

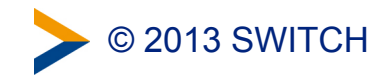

#### **MetadataFilter Example**

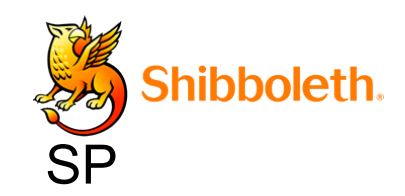

In shibboleth2.xml:

 **<MetadataProvider type="XML" .....>** 

**<MetadataFilter type="Whitelist">** 

 **<Include>https://idp.nordu.net/idp/shibboleth</Include> <Include>https://idp.ids-mannheim.de/idp/shibboleth</Include> <Include>https://idp.it.su.se/idp/shibboleth</Include> </MetadataFilter>** 

**</MetadataProvider>** 

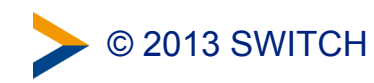

#### **Embedded WAYF vs Embedded DS**

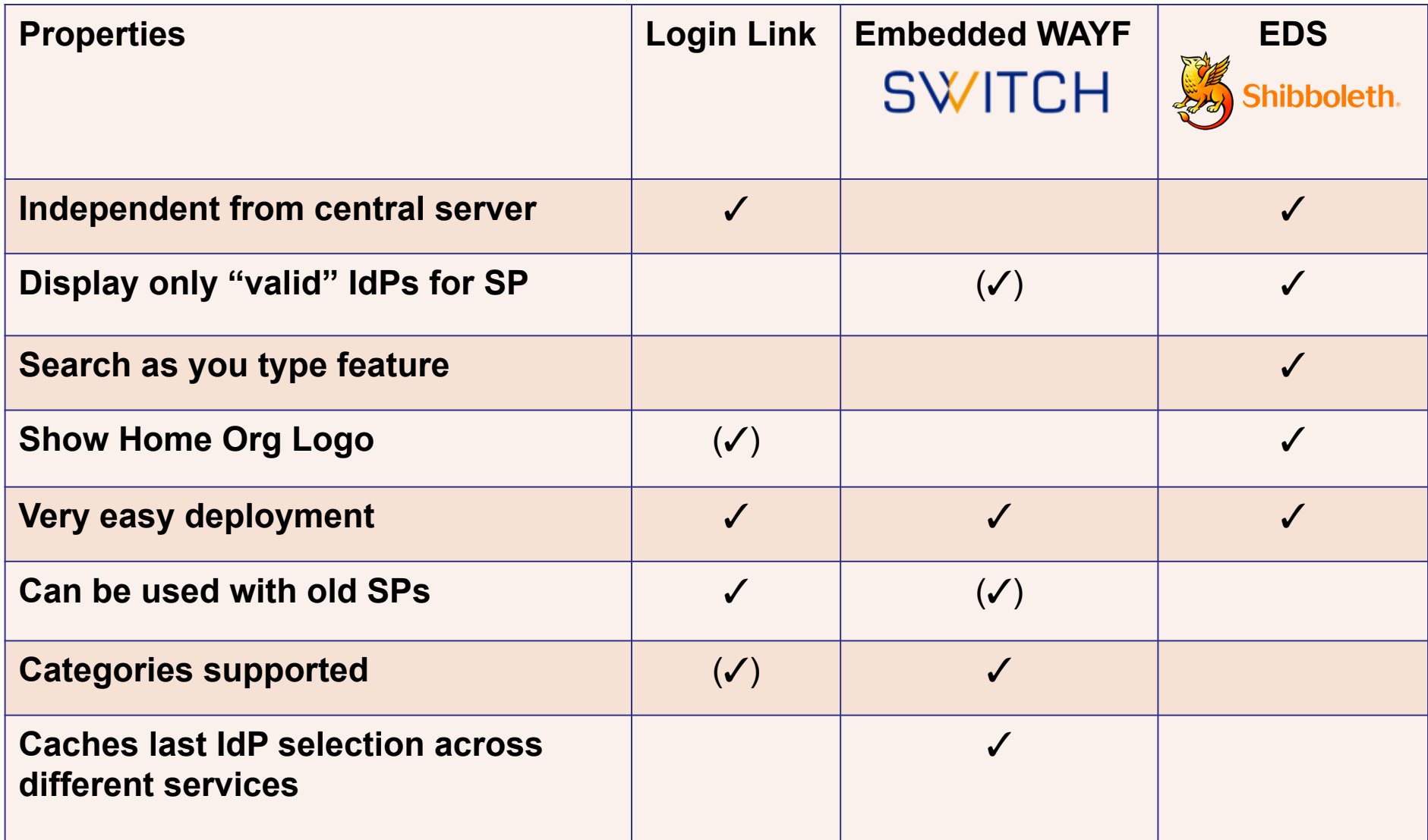

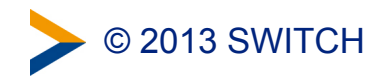

#### **When to use what ?**

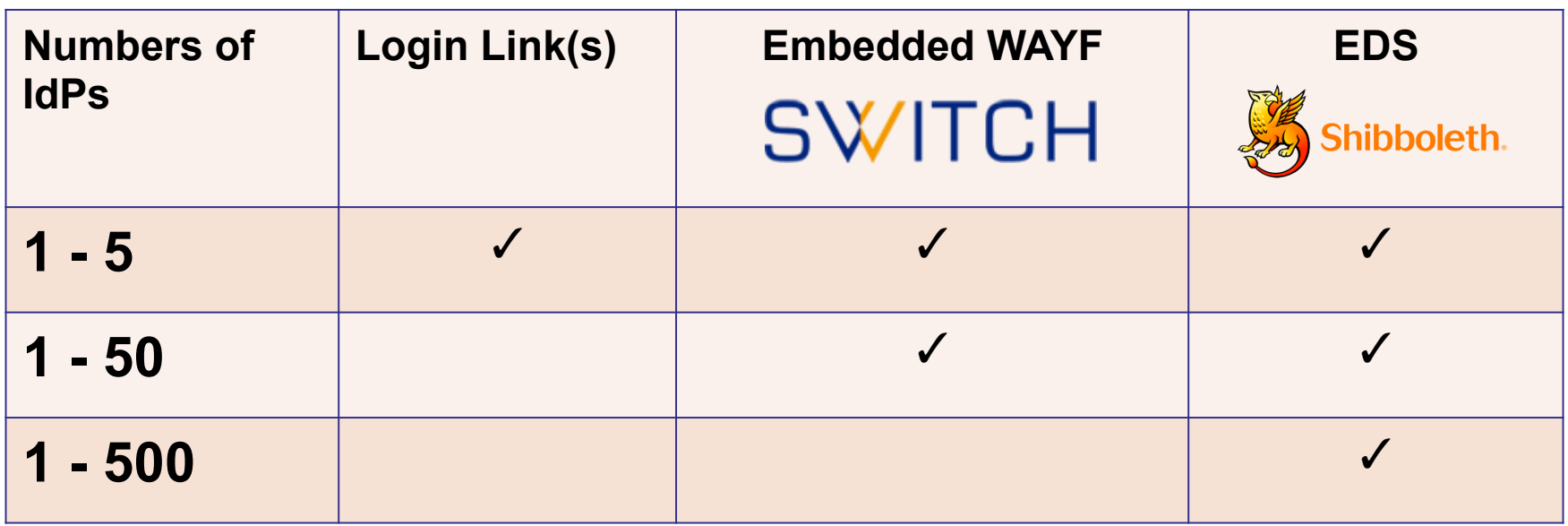

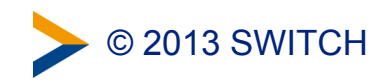

#### **To mention: Disco Juice**

- Very comprehensive Discovery Service
- Well suited for services with users from many IdPs
- Search-as-you-type only
- Uses Geo IP and metric to guess user's IdP
- Based on PHP and JS
- **6** http://discojuice.org/

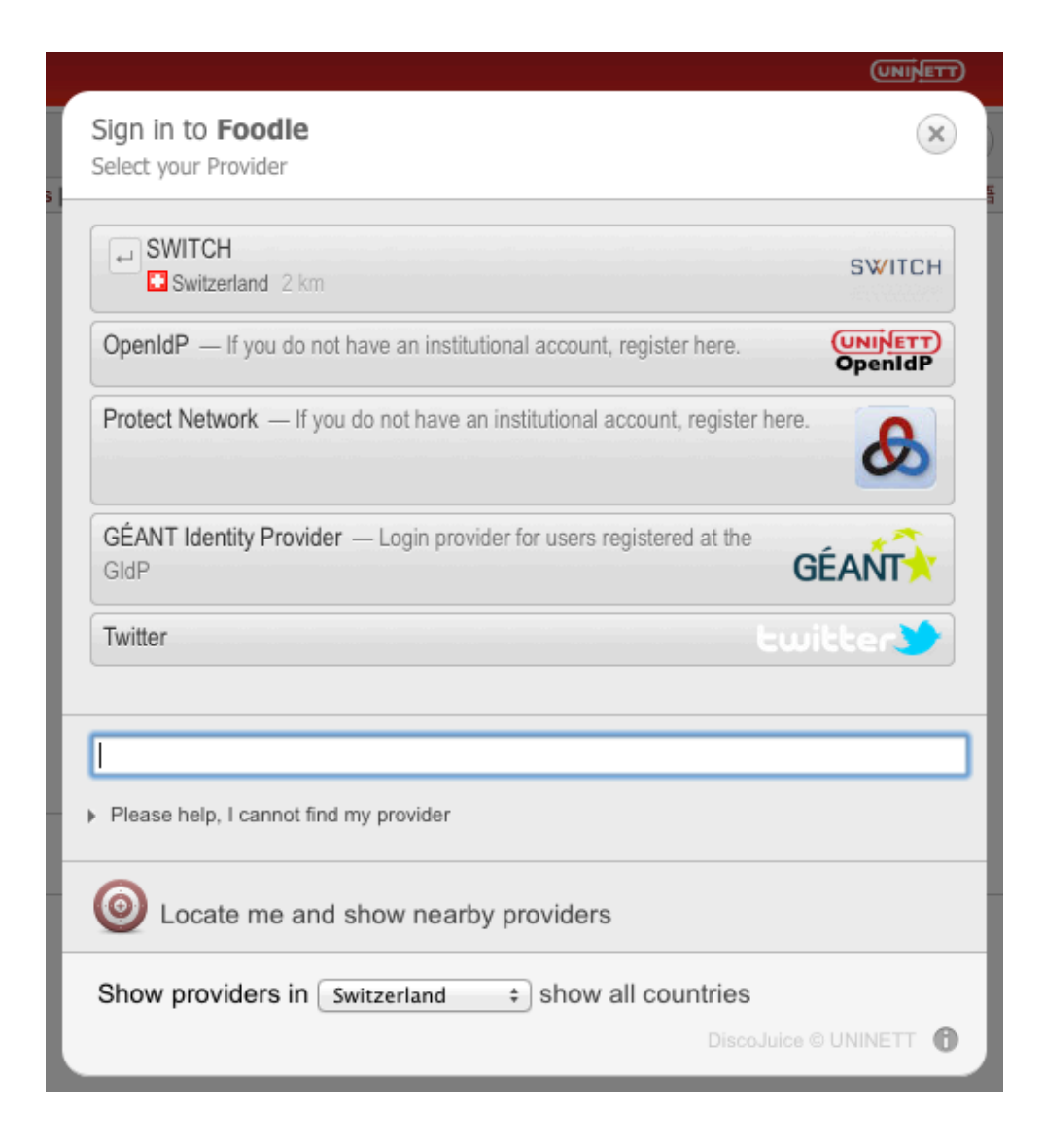

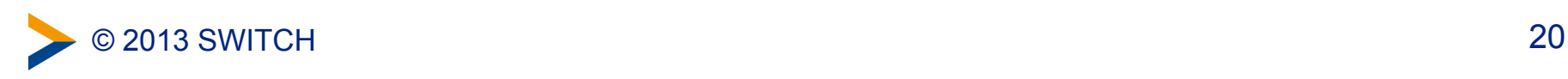

# GÉANT Code of Conduct

To address data protection issues in Europe

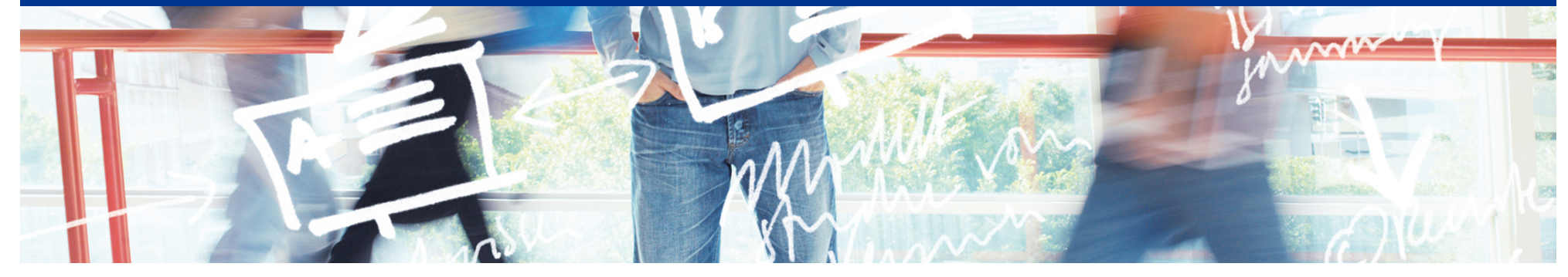

# SWITCH

Thomas Lenggenhager aai@switch.ch

Interfederation Crash Course Bern, 1. March 2013

#### GÉANT Data Protection Code of Conduct

- Full title of the GÉANT CoC:
	- GÉANT Data Protection Code of Conduct for Service Providers in EU/EEA
	- It is still in draft status
		- https://refeds.terena.org/index.php/Code of Conduct for Service Providers
- The GÉANT CoC is expected to satisfy the data protection issues for parties within:
	- European Union
	- European Economic Area
	- countries with adequate data protection pursuant to Article 25.6 of the directive 95/46/EC
		- e.g. Switzerland
- During GN3+, the concept of CoC should get enhanced to also cover SPs in any other countries

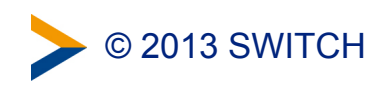

### GÉANT Data Protection Code of Conduct (2)

- With the CoC, SPs confirm that they adhere to the rules listed in it
	- It is mostly what is anyhow required by national law or best practices, just explicitly listed in a single document
	- Specific requirement to provide a link to the SP's **Privacy Policy** that includes:
		- a) the name, address and jurisdiction of the Service Provider;
		- b) the purpose or purposes of the processing of the Attributes;
		- c) a description of the Attributes being processed;
		- d) the third party recipients or categories of third party recipient to whom the Attributes might be disclosed, and proposed transfers of Attributes to countries outside of the European Economic Area;
		- e) the existence of the rights to access, rectify and delete the Attributes held about the End User;
		- f) the retention period of the Attributes;
		- g) a reference to the GÉANT Code of Conduct;

#### ➔The Resource Registry already allows you to add a Privacy Policy URL for an SP

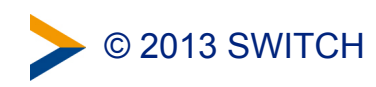

## GÉANT Data Protection Code of Conduct (3)

• SP's confirmation to be included in the SP's metadata as an Entity Category attribute, e.g.:

```
<EntityDescriptor xmlns="urn:oasis:names:tc:SAML:2.0:metadata"	
  		entityID="https://service.example.com/entity">
  		<Extensions>	
    				<EntityAttributes xmlns="urn:oasis:names:tc:SAML:metadata:attribute">	
       						<Attribute	xmlns="urn:oasis:names:tc:SAML:2.0:assertion"	
         NameFormat="urn:oasis:names:tc:SAML:2.0:attrname-format:uri"
         								Name="http://macedir.org/entity-category">
         								<AttributeValue>	
           http://www.edugain.org/dataprotection/coc-eu-01-draft
         								</AttributeValue>	
      						</Attribute>	
    				</EntityAttributes>	
  		</Extensions>	
\mathbf{r} \mathbf{r}</EntityDescriptor>
```
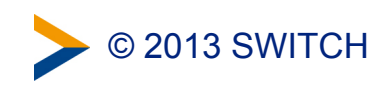

## GÉANT Data Protection Code of Conduct (4)

- It is expected that
	- the CoC makes IdPs more comfortable to decide to release attributes to SPs from other federations
	- IdPs will choose to release certain attributes only to SPs that have a CoC Entity Category attribute in metadata
- The CoC is one of the means for federations without a scalable attribute release to support scaling for interfederation
	- SWITCHaai supports default attribute release policy and tailored **attribute-filter.xml** files.
- SWITCH will keep you up-to-date about developments in the area of CoC.

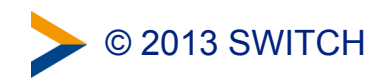

# What else?

How to proceed when you want to interfederate a service

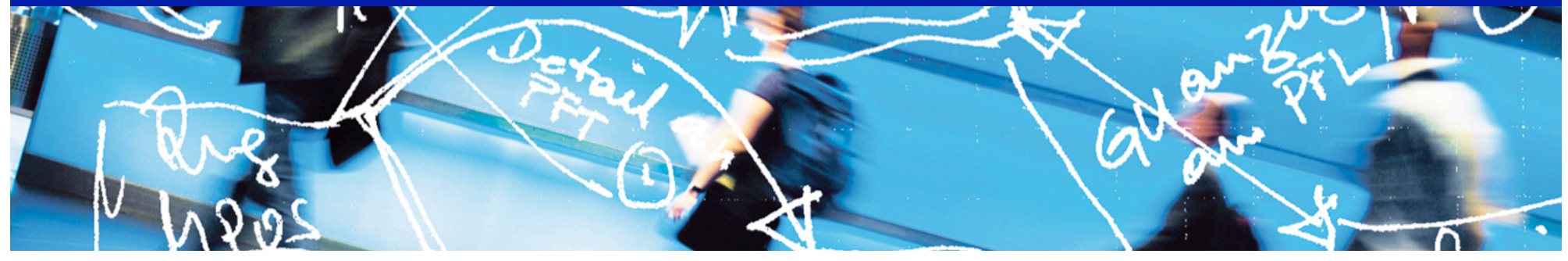

# SWITCH

**Serving Swiss Universities** 

Lukas Hämmerle lukas.haemmerle@switch.ch

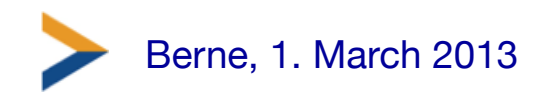

# What can you do next?

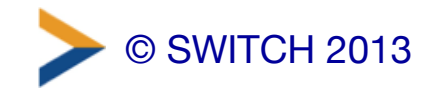

# Starting Points

- Basic Interfederation Information: [http://www.switch.ch/aai/interfederation](http://www.switch.ch/aai/interfederation%E2%80%A2SPandIdPGuides%E2%80%93)
- SP and IdP Guides
	- https://www.switch.ch/aai/docs/ [interfederation/idp-deployment.html](http://www.switch.ch/aai/docs/interfederation/idp-deployment.html)
	- https://www.switch.ch/aai/docs/ [interfederation/sp-deployment.html](http://www.switch.ch/aai/docs/interfederation/sp-deployment.html)

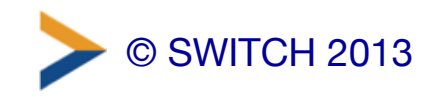

# Interfederatin Assistance

- Interfederation is no rocket science.
	- It's just AAI extended across national borders
	- Data privacy has to be taken care of properly
- SWITCHaai team assists you to enable your service or your Identity Provider for interfederation

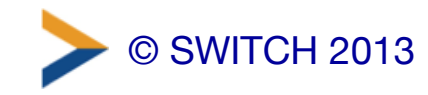

# Recommendations

- For interfederation to be widely useable, it is important to reach a critical mass
	- Overcome the chicken and egg problem
	- This may take a few years, like for SWITCHaai
- Home Organisations could help by enabling Interfederation already now before own use cases emerge

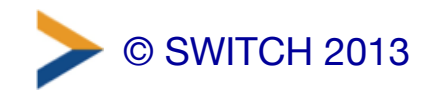